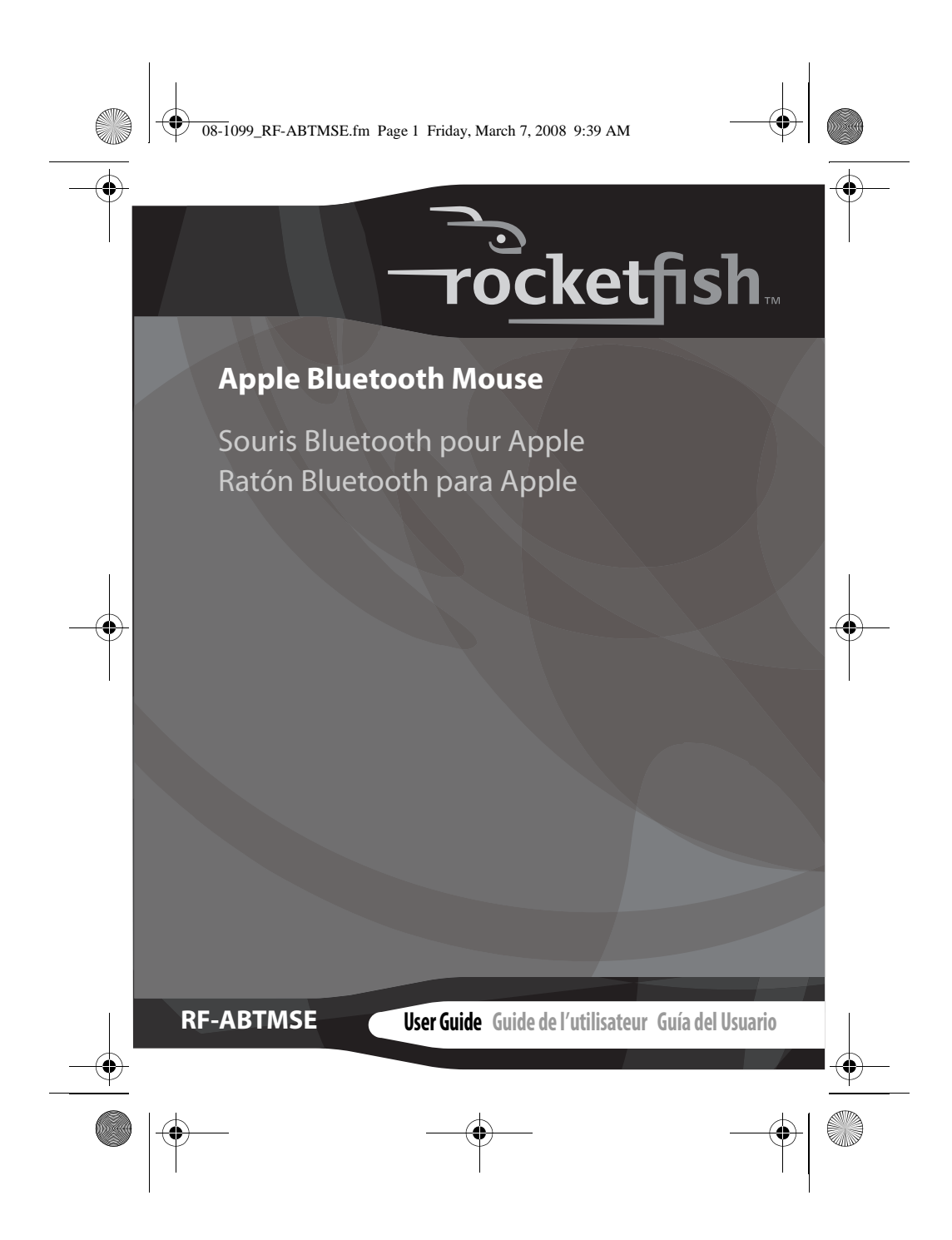

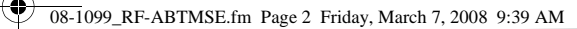

# **Rocketfish RF-ABTMSE Apple Bluetooth Mouse**

## **Contents**

20

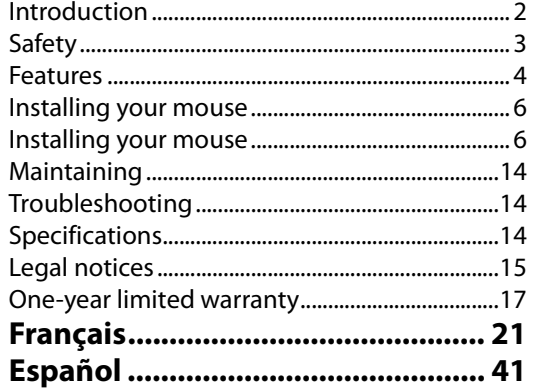

# **Introduction**

Congratulations on your purchase of a high-quality Rocketfish product. Your RF-ABTMSE Apple® Bluetooth® mouse represents the state of the art in wireless Bluetooth mouse design and is designed for reliable and trouble-free performance.

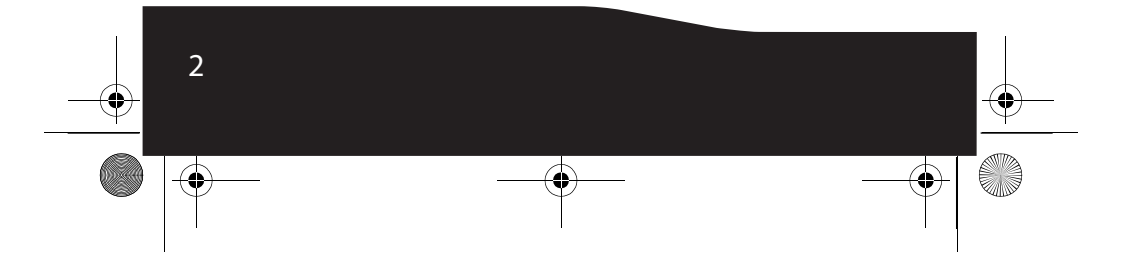

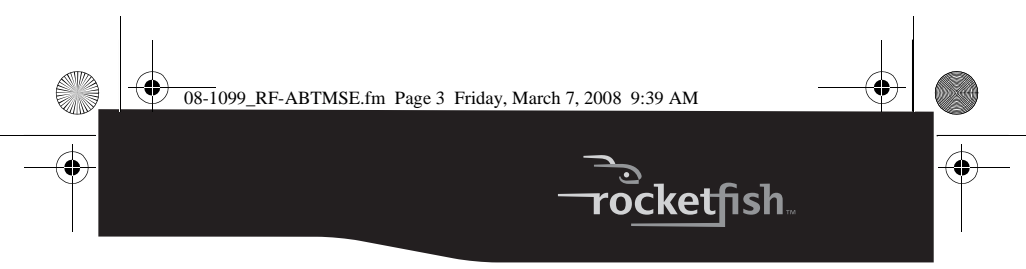

## **Safety**

Before getting started, read these instructions and save them for future reference.

- Do not drop or hit your mouse.
- Do not use your mouse in a location that is subject to strong vibrations because vibration may damage your mouse.
- Do not disassemble or modify the product in any way. Disassembly or modification may void your warranty and could damage your mouse leading to a fire or electric shock.
- Do not use or store your mouse in damp locations. Liquid entering the product may cause damage or lead to fires or electric shock.
- Do not insert metal objects, such as coins or paper clips, into your mouse.
- Your mouse is a laser product. Do not directly look the laser. It may harm your eyes.
- Your mouse is for general computer use. Do not use your mouse with a computer that requires exceptional reliability, especially if a breakdown or malfunction of might jeopardize life or health, such as aerospace equipment, atomic power control systems, trafficrelated equipment, transportation equipment, industrial robotics, combustion equipment, safety devices, and life-support systems.
- Batteries may explode or leak if they are improperly recharged, inserted, disposed of in fire, or mixed with used batteries or different battery types. There is a risk of explosion if a battery is replaced incorrectly.
- Dispose of used batteries according to local regulations<br>• Keep the battery compartment cover and the batteries
- Keep the battery compartment cover and the batteries out of the reach of small children.

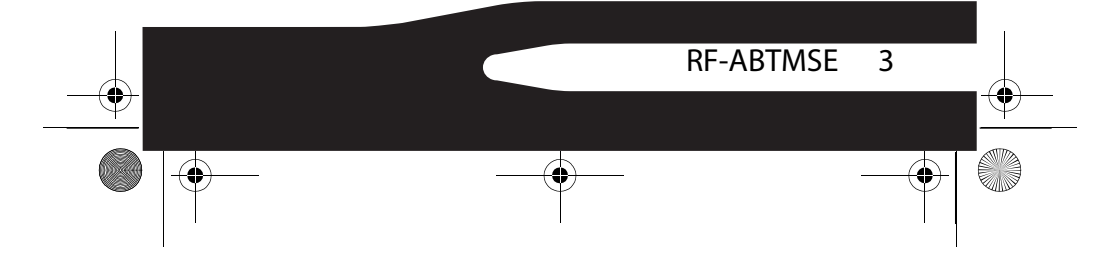

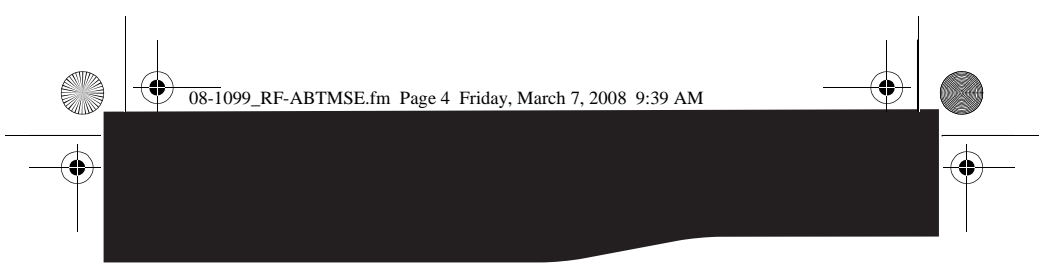

# **Features**

- Bluetooth® 2.0 interface (compliant with Bluetooth 1.0) • Advanced tilt wheel for scrolling vertically and
	- horizontally
- Avago™ laser sensor with resolution up to 1200 dpi

### **Mouse components**

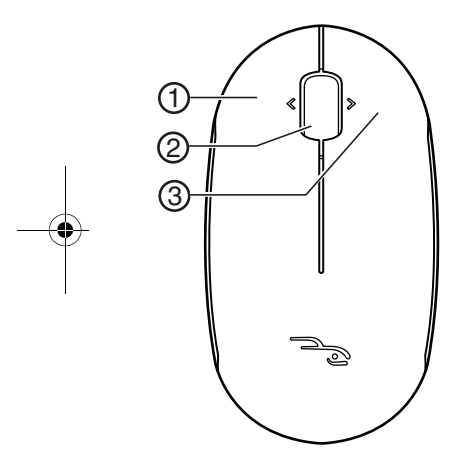

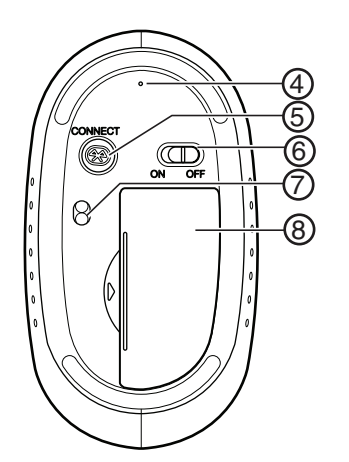

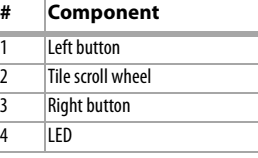

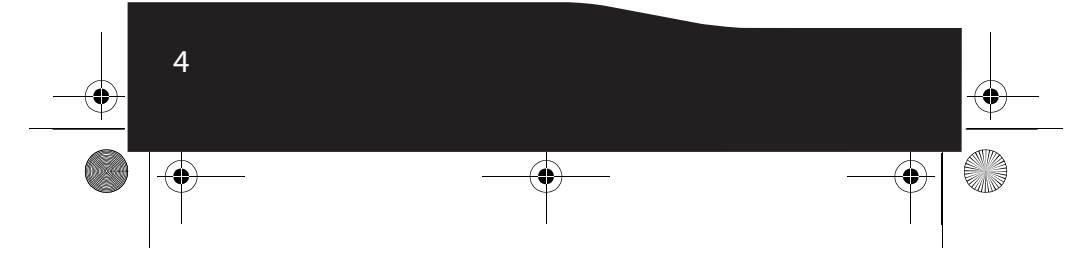

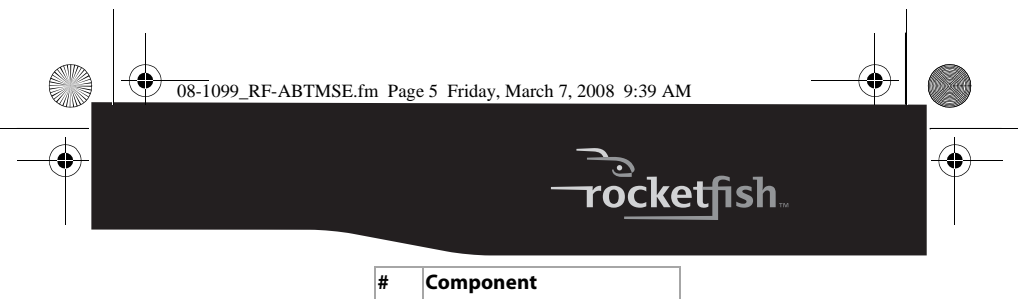

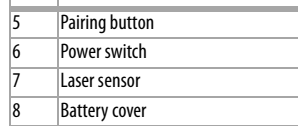

### **LED indicators**

Your mouse has an LED indicator that indicates mouse status.

- **Green**—Flashes when your mouse is pairing.
- **Red**—Flashes when battery power is low.

### **Package contents**

- Mouse
- AAA alkaline batteries (2)
- Driver and software CD
- User Guide

### **System requirements**

Your computer must meet these requirements:

- Microsoft Windows® 2000, Windows® XP, or Windows Vista® operating system or Mac OSx 10.4.7 or higher operating system
- Bluetooth-enabled computer
- *Note:* The mouse tilt driver only supports Broadcom® and Toshiba® Bluetooth stack in Windows 2000.

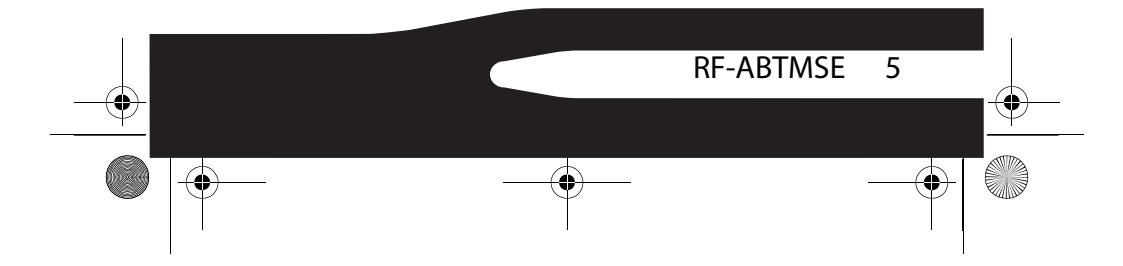

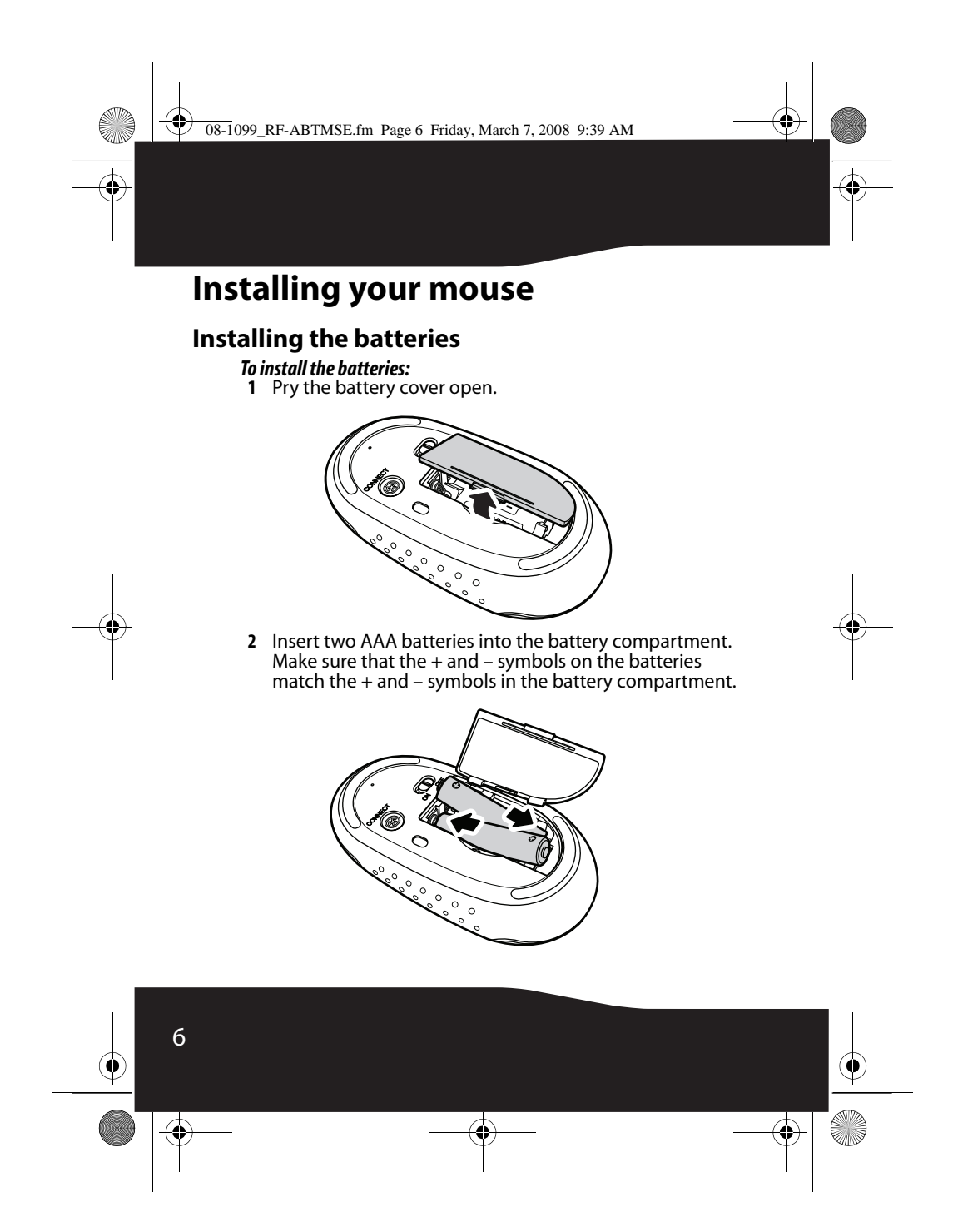

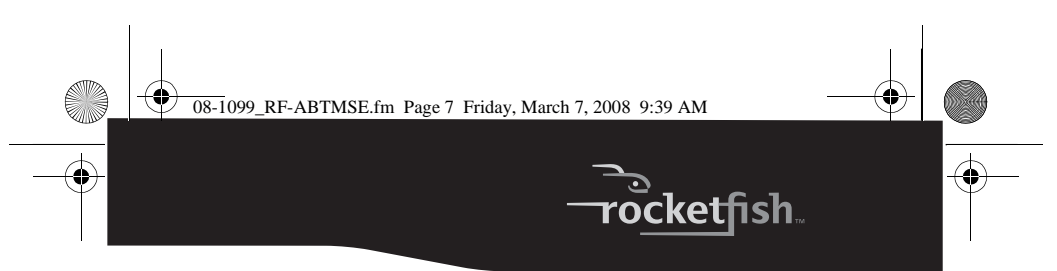

**3** Replace the battery cover.

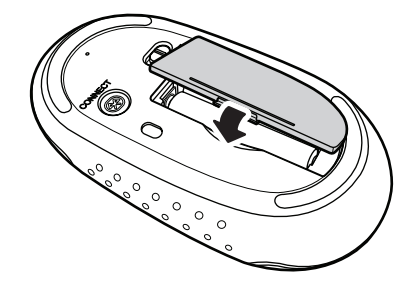

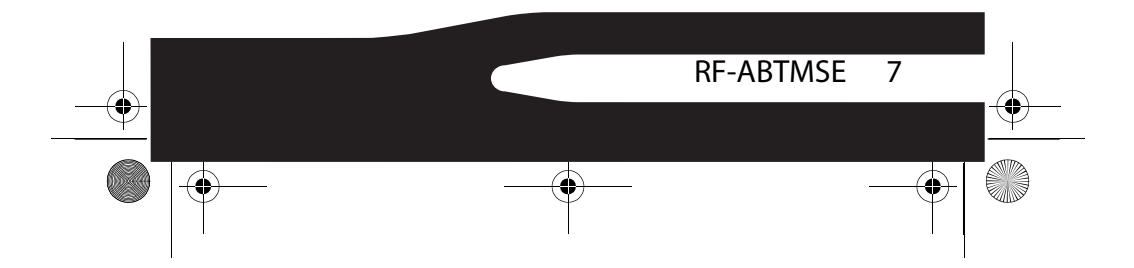

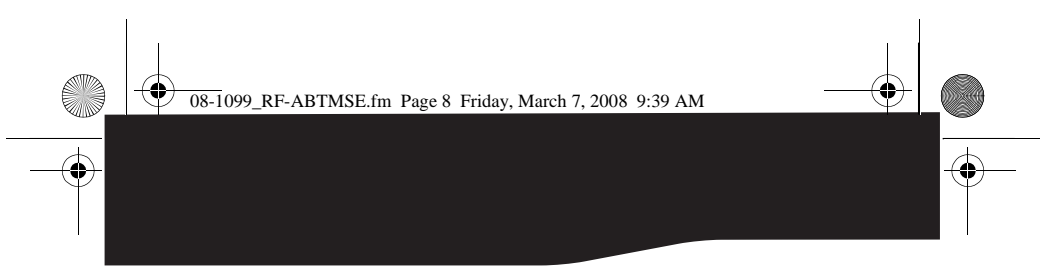

### **Installing your mouse**

# *To install your mouse:*

- **1** Turn on your computer and make sure that your Bluetooth device is set to search mode.
- **2** Slide your mouse's power switch to the **ON** position. The switch is located on the bottom of your mouse.

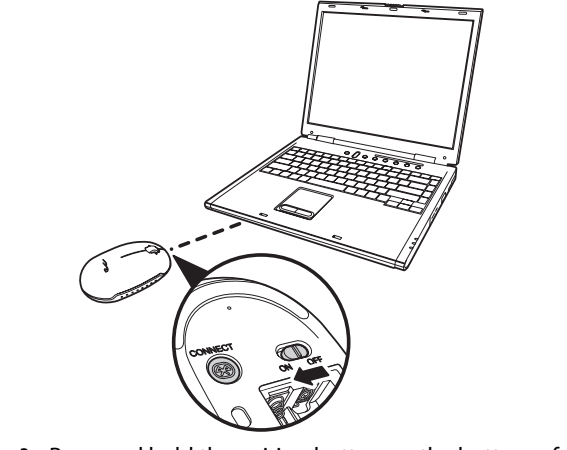

- **3** Press and hold the pairing button on the bottom of your mouse until the LED indicator flashes green.
- **4** Your computer automatically detects your mouse and installs the appropriate driver. If you are using a Mac, the mouse is fully functional. If you are using a PC, you need to install the tilt wheel driver to make your mouse fully functional.

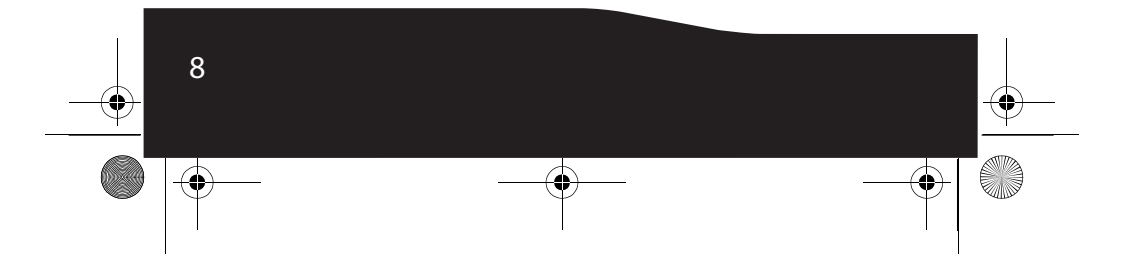

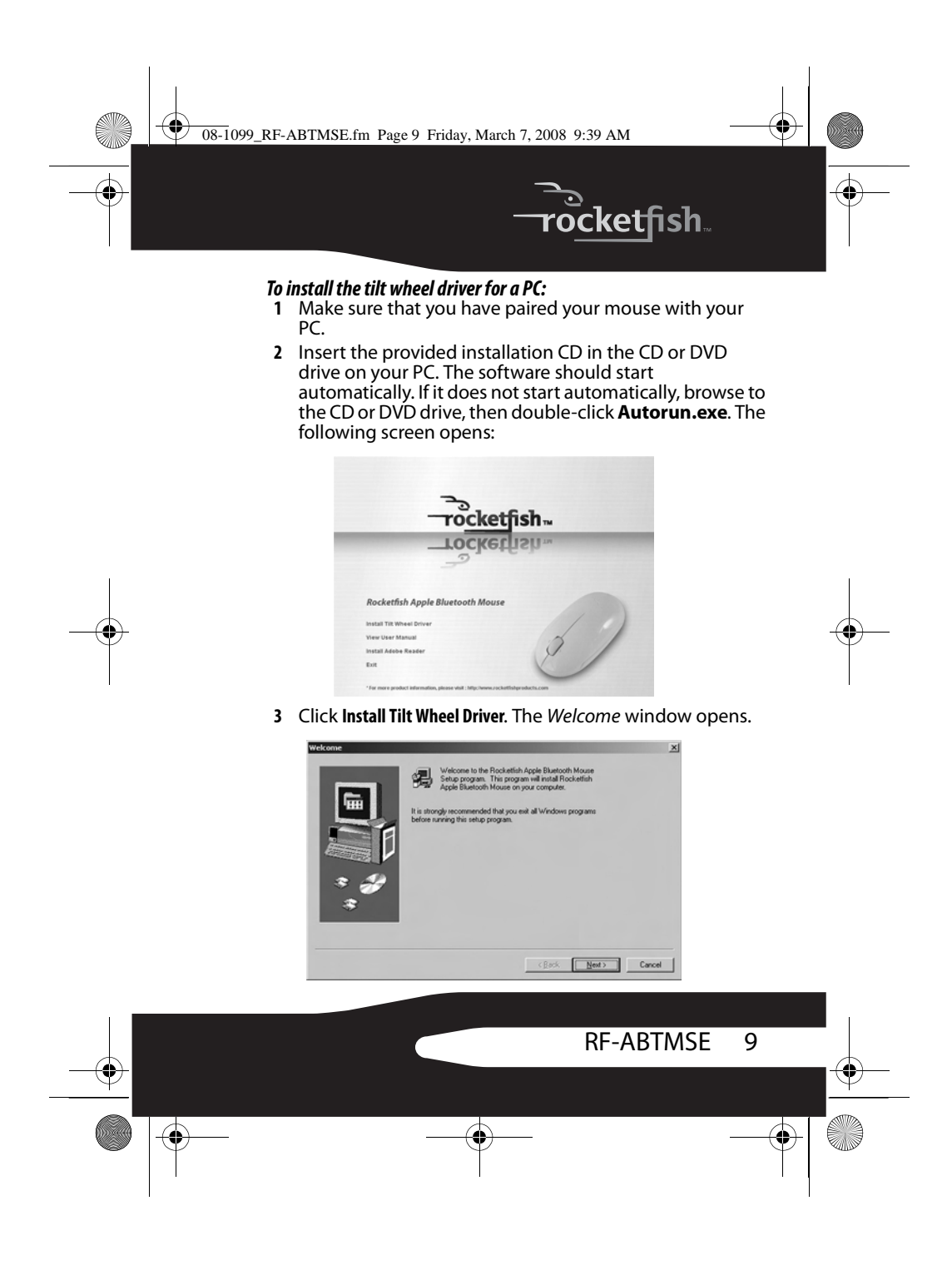

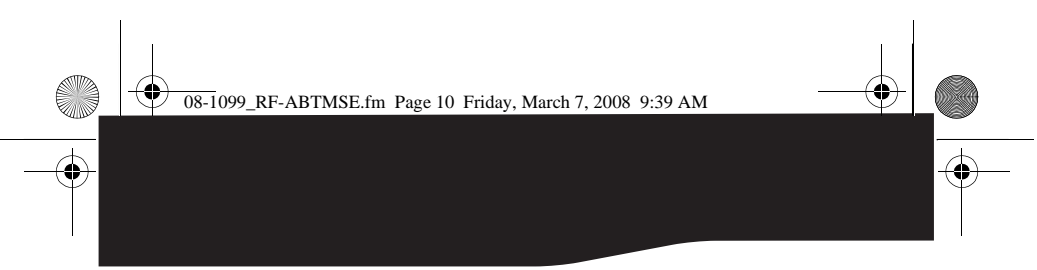

- **4** Click **Next**. A list of items to be installed opens.
- **5** Click **Next**. The driver is installed, and the Setup Complete window opens.

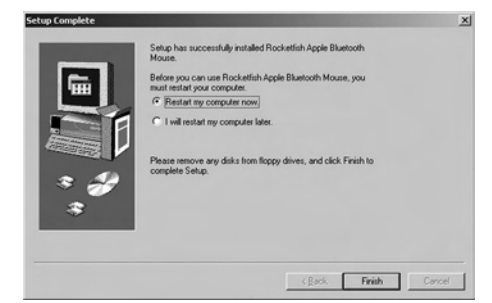

**6** Click **Finish**. Your PC restarts to complete the driver installation.

You may see a  $\odot$  (mouse) icon on the system tray after you reboot. Double-click the icon to adjust scrolling speeds. For more information, see "Adjusting the tilt scroll wheel for a PC" on page 12.

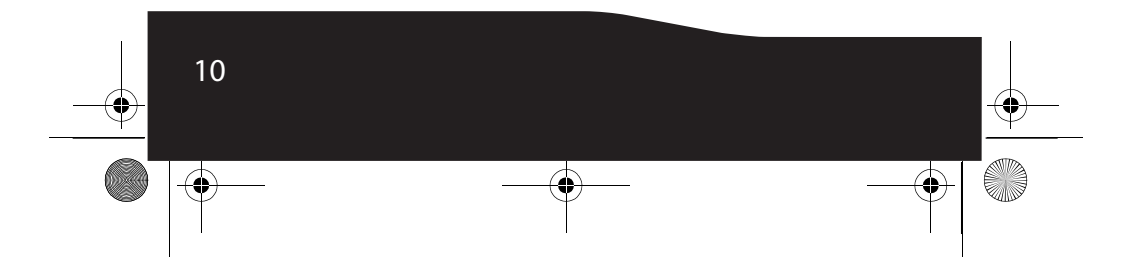

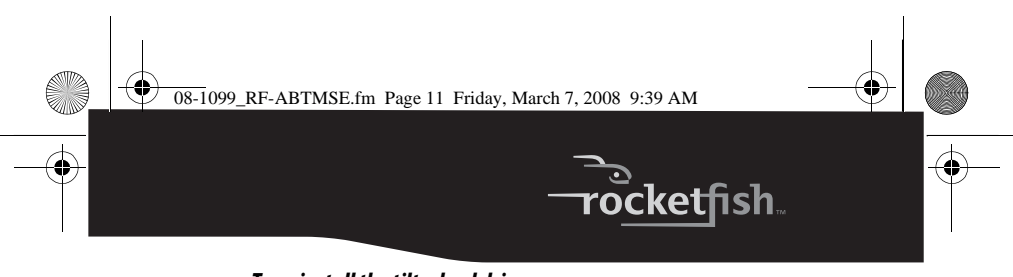

#### *To uninstall the tilt wheel driver:*

- **1** Click **Start**, **All programs**, **Rocketfish Apple Bluetooth Mouse**, then click **Uninstall Rocketfish Apple Bluetooth Mouse Driver**.
- **2** When you are asked if you want to delete the driver, click **Yes**. The Remove Programs From Your Computer window opens and shows you the progress of the driver uninstallation.

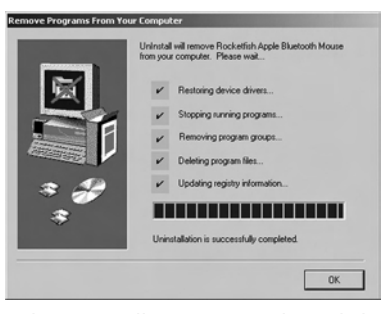

- **3** When the uninstallation is complete, click **OK**.
- **4** Restart your PC to complete the uninstallation.

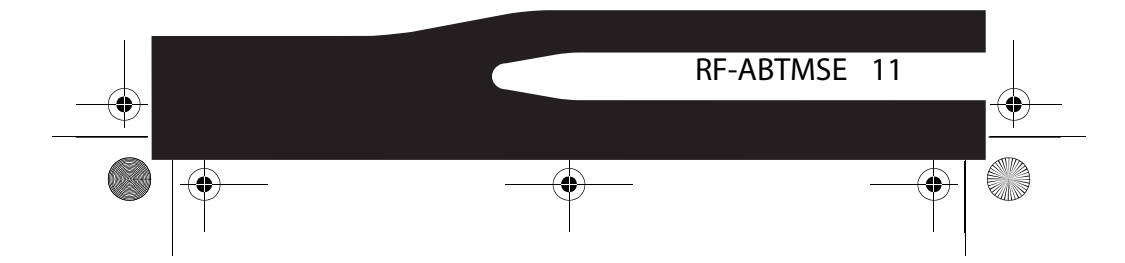

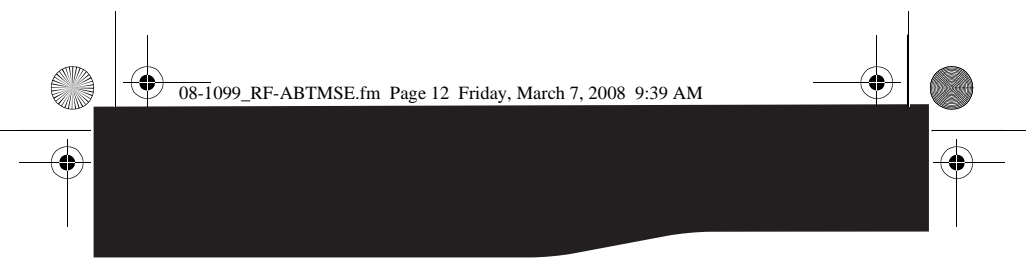

### **Adjusting the tilt scroll wheel for a PC**

- *To adjust the tilt scroll wheel for a PC:*
- **1** Click the  $\circ$  (mouse) icon 0n the system tray. Or, right-click the (mouse) icon, then click **Adjust Mouse Properties**. The Rocketfish Apple Bluetooth Mouse window opens.

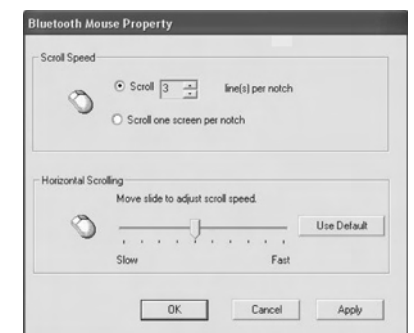

- **2** To adjust the vertical scrolling, click:
	- **Scroll** *X* **line(2) per notch**—Selects the number of lines to scroll when the scroll wheel is moved one notch. Click the up or down arrow next to the box, to specify the number of lines.
	- **Scroll one screen per notch**—Scrolls an entire screen when the scroll wheel is moved one notch.
- **3** To adjust the horizontal scrolling, drag the slider to
- adjust the speed or click **Use Default** to reset the scrolling. **4** Click **OK**.
- 

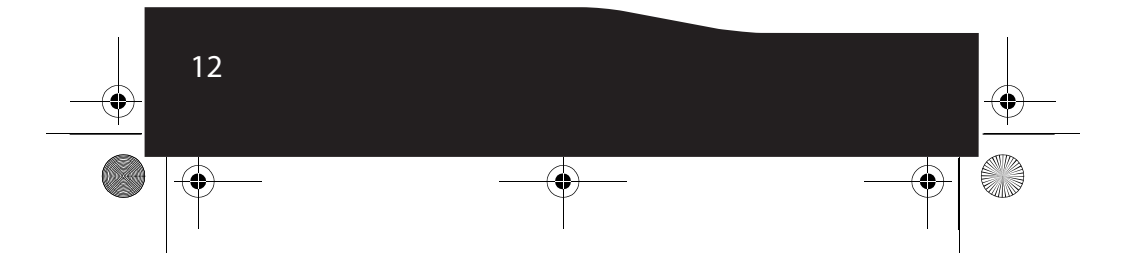

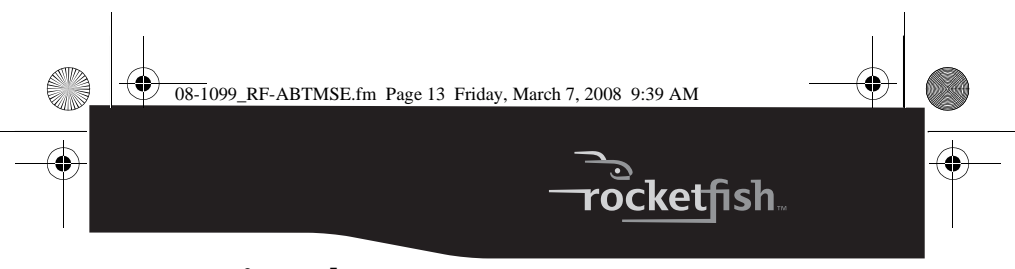

# **Using the mouse**

*Note:* Avoid using your mouse on a reflective, transparent, metallic, or complex-patterned surface.

- *To use your mouse:*
- **1** Press the left or right mouse button to perform standard left and right mouse clicks.
- **2** Move the scroll wheel to move the screen image up, down, left, or right.

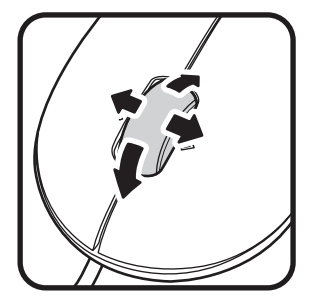

*Tip:* You can also press down and hold the scroll wheel. A four-way icon appears on the screen. Move your mouse up, down, left, or right to scroll.

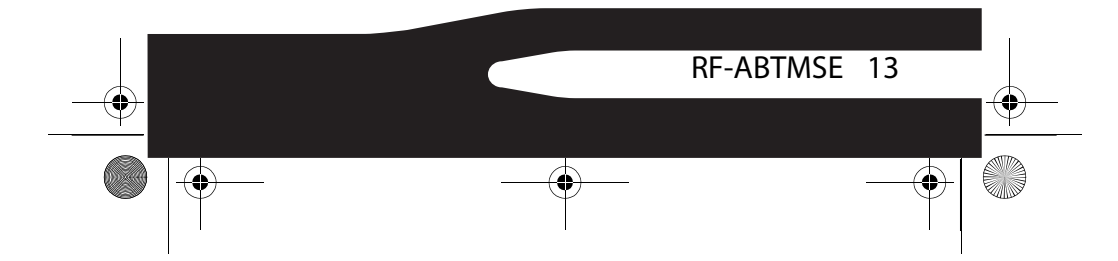

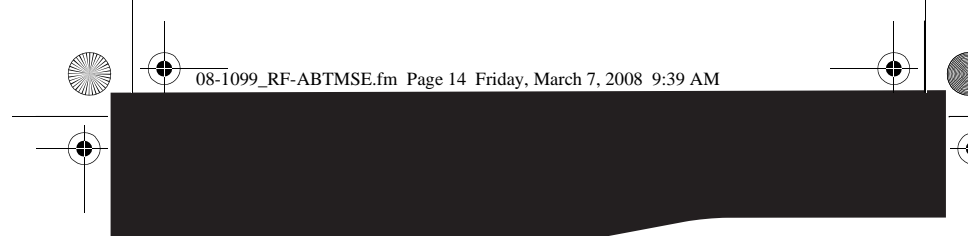

## **Maintaining**

To clean your mouse, wipe the surface and the optical sensor with a soft, lint-free cloth slightly moistened with water.

# **Troubleshooting**

- Make sure that you have paired your mouse with your computer. For more information, see "Installing your mouse" on page 8.
- Make sure that your operating system is compatible with your mouse. For more information, see "System requirements" on page 5.
- Make sure that the + and symbols on the batteries match the + and – symbols in the battery compartment.
- If the LED indicator is red, battery power is low. Change the batteries.
- Make sure that you use your mouse on a clean, flat, non-slippery surface. Avoid reflective, transparent, metallic, or complex-patterned surfaces.

# **Specifications**

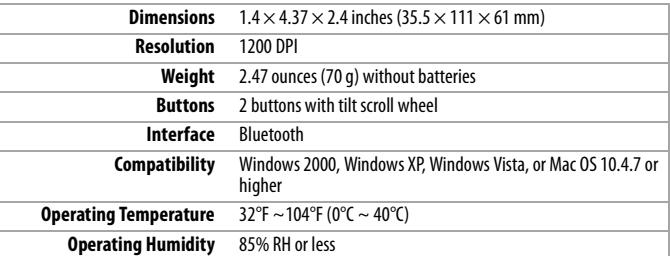

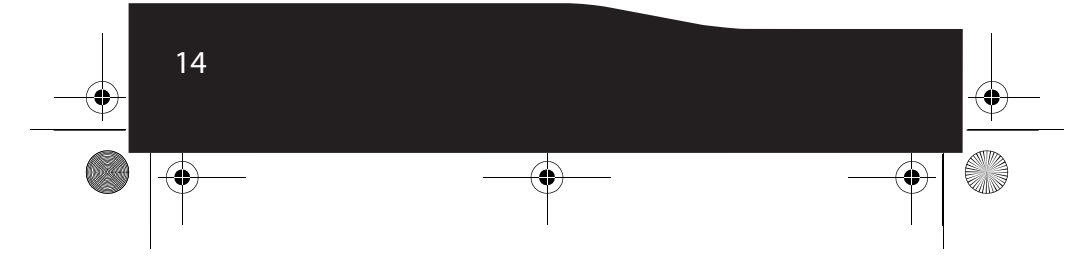

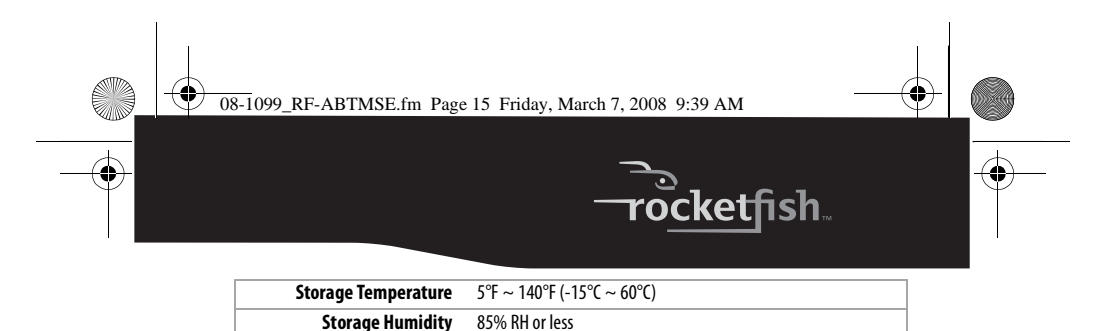

# **Legal notices**

### **Federal Communication Commission Interference Statement**

This equipment has been tested and found to comply with the limits for a Class B digital device, pursuant to Part 15 of the FCC Rules. These limits are designed to provide reasonable protection against harmful interference in a residential installation. This equipment generates, uses and can radiate radio frequency energy and, if not installed and used in accordance with the instructions, may cause harmful interference to radio communications. However, there is no guarantee that interference will not occur in a particular installation. If this equipment does cause harmful interference to radio or television reception, which can be determined by turning the equipment off and on, the user is encouraged to try to correct the interference by one of the following measures:

- Reorient or relocate the receiving antenna.
- Increase the separation between the equipment and receiver.
- Connect the equipment into an outlet on a circuit different from that to which the receiver is connected.
- Consult the dealer or an experienced radio/TV technician for help.

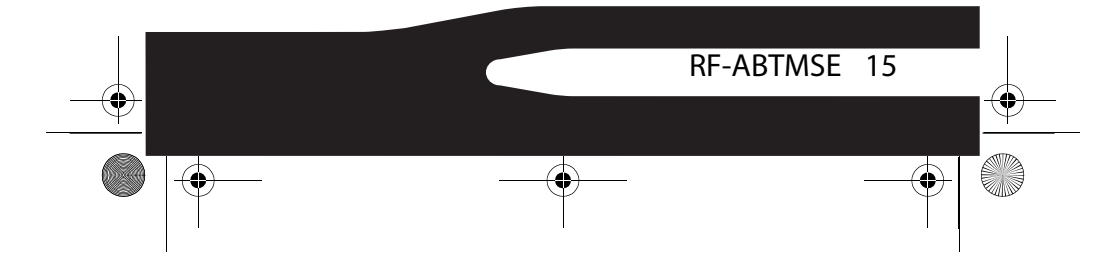

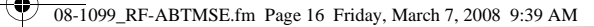

This device complies with Part 15 of the FCC Rules. Operation is subject to the following two conditions: (1) This device may not cause harmful interference, and (2) this device must accept any interference received, including interference that may cause undesired operation.

**FCC Caution:** Any changes or modifications not expressly approved by the party responsible for compliance could void the user's authority to operate this equipment.

#### **Important note:**

#### **FCC Radiation Exposure Statement:**

This equipment complies with FCC radiation exposure limits set forth for an uncontrolled environment. End users must follow the specific operating instructions for satisfying RF exposure compliance.

This transmitter must not be co-located or operating in conjunction with any other antenna or transmitter.

#### **IC Statement**

Operation is subject to the following two conditions: 1) this device may not cause interference and 2) this device must accept any interference, including interference that may cause undesired operation of the device.

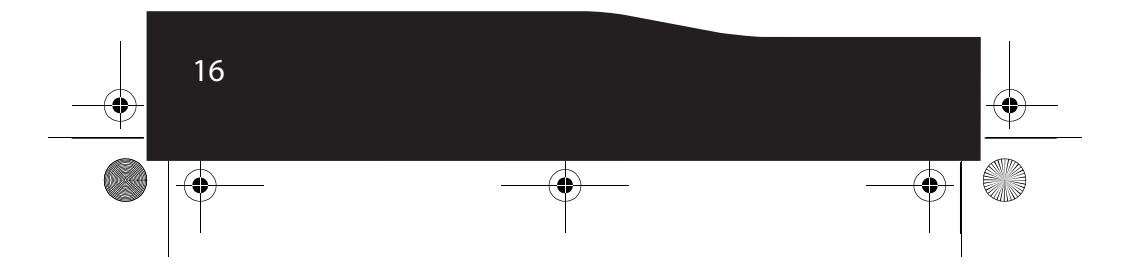

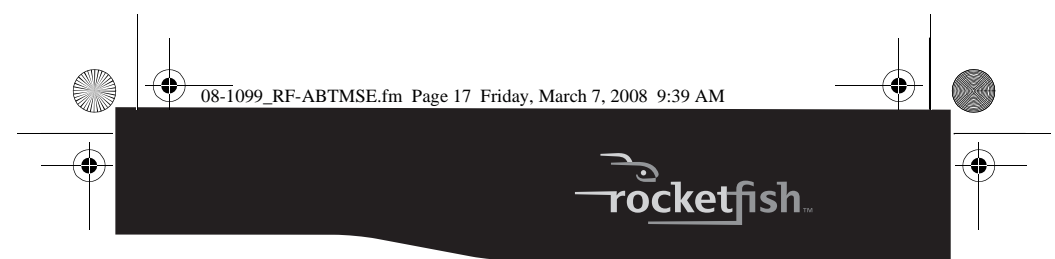

# **One-year limited warranty**

Rocketfish Products ("Rocketfish") warrants to you, the original purchaser of this new **RF-ABTMSE** ("Product"), that the Product shall be free of defects in the original manufacture of the material or workmanship for one (1) year from the purchase of the Product ("Warranty Period"). This Product must be purchased from an authorized dealer of Rocketfish brand products and packaged with this warranty statement. This warranty does not cover refurbished Product. If you notify Rocketfish during the Warranty Period of a defect covered by this warranty that requires service, terms of this warranty apply.

#### **How long does the coverage last?**

The Warranty Period lasts for one year (365 days), beginning on the date you purchased the Product. The purchase date is printed on the receipt you received with the product.

#### **What does this warranty cover?**

During the Warranty Period, if the original manufacture of the material or workmanship of the Product is determined to be defective by an authorized Rocketfish repair center or store personnel, Rocketfish will (at its sole option): (1) repair the Product with new or rebuilt parts; or (2) replace the Product at no charge with new or rebuilt comparable products or parts. Products and parts replaced under this warranty become the property of Rocketfish and are not returned to you. If service of Products and parts are required after the Warranty Period expires, you must pay all labor and parts charges. This warranty lasts as long as you own your Rocketfish Product during the Warranty Period. Warranty coverage terminates if you sell or otherwise transfer the Product.

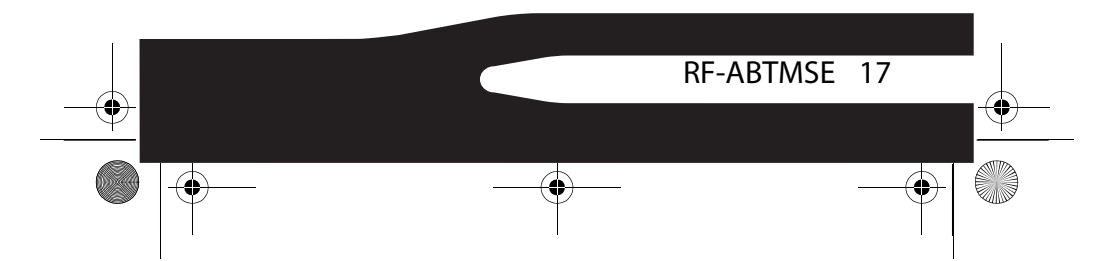

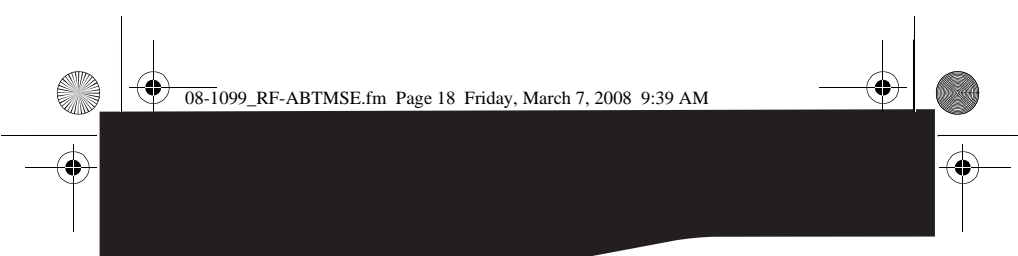

#### **How to obtain warranty service?**

If you purchased the Product at a retail store location, take your original receipt and the Product to the store you purchased it from. Make sure that you place the Product in its original packaging or packaging that provides the same amount of protection as the original packaging. If you purchased the Product from an online web site, mail your original receipt and the Product to the address listed on the web site. Make sure that you put the Product in its original packaging or packaging that provides the same amount of protection as the original packaging.

#### **Where is the warranty valid?**

This warranty is valid only to the original purchaser of the Product in the United States and Canada.

#### **What does the warranty not cover?**

- This warranty does not cover:
	- Customer instruction
- Installation
- Set up adjustments
- Cosmetic damage
- Damage due to acts of God, such as lightning strikes
- Accident
- Misuse
- Abuse
- Negligence
- Commercial use
- Modification of any part of the Product, including the antenna

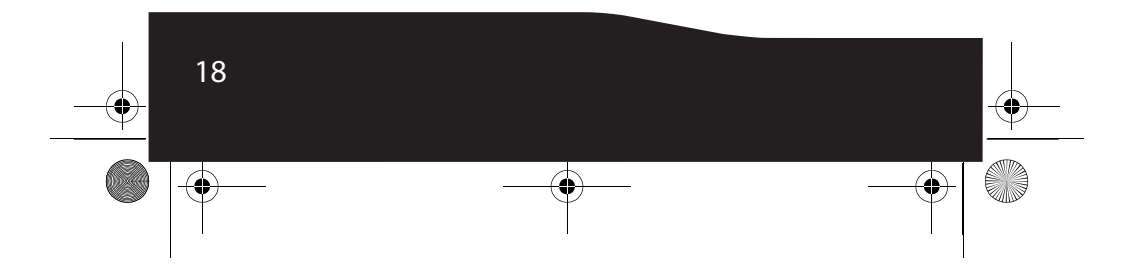

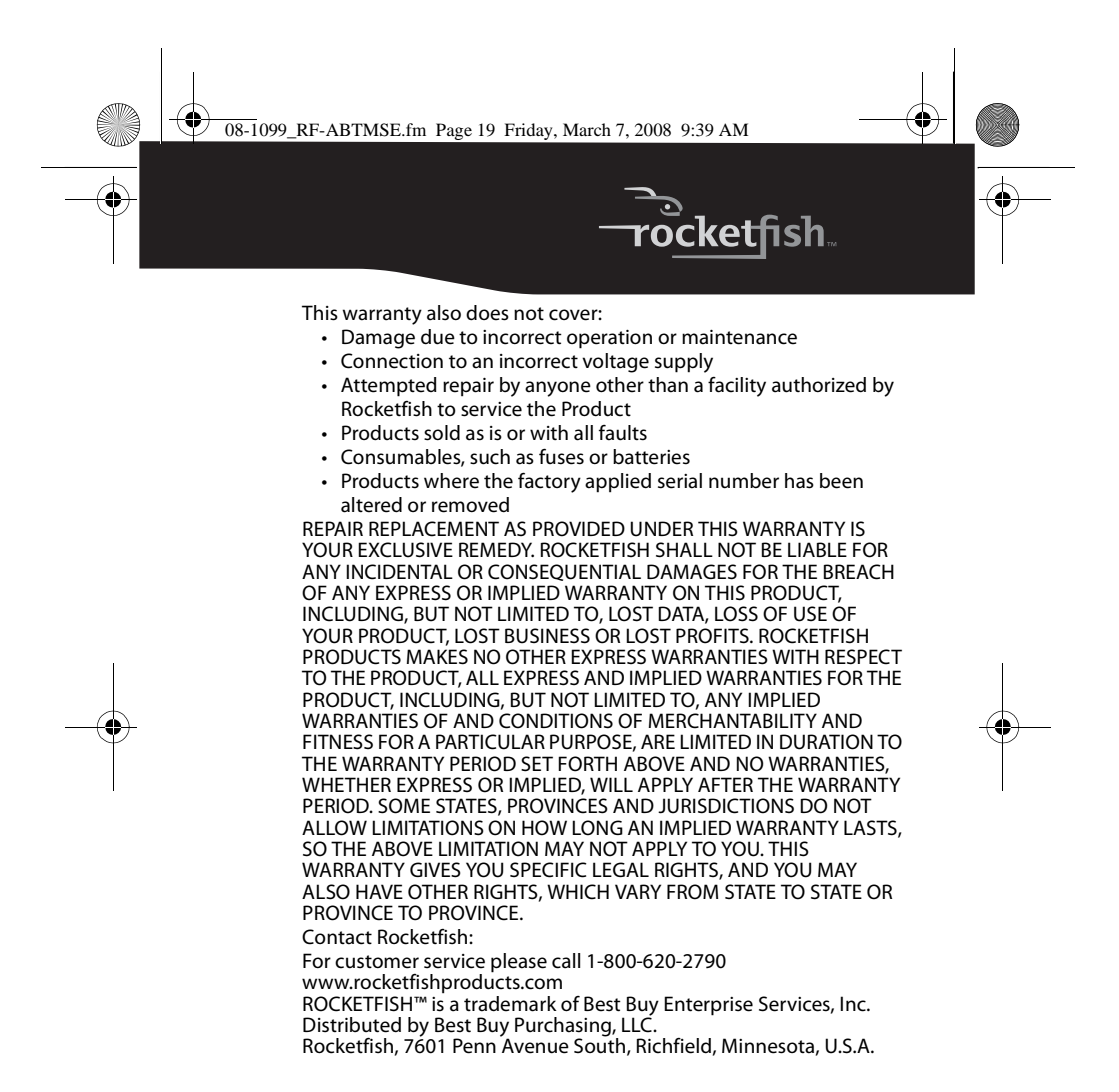

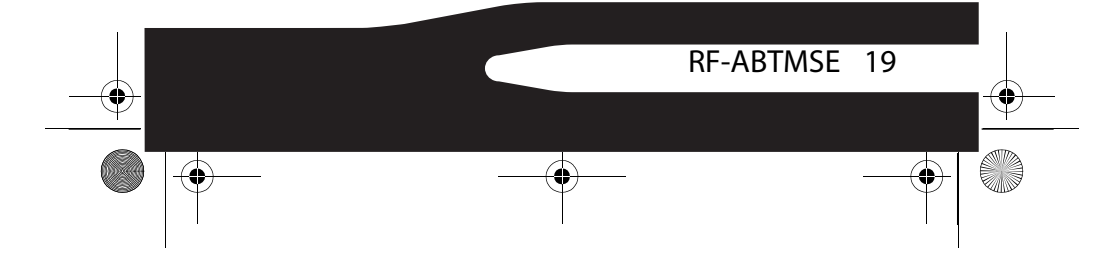

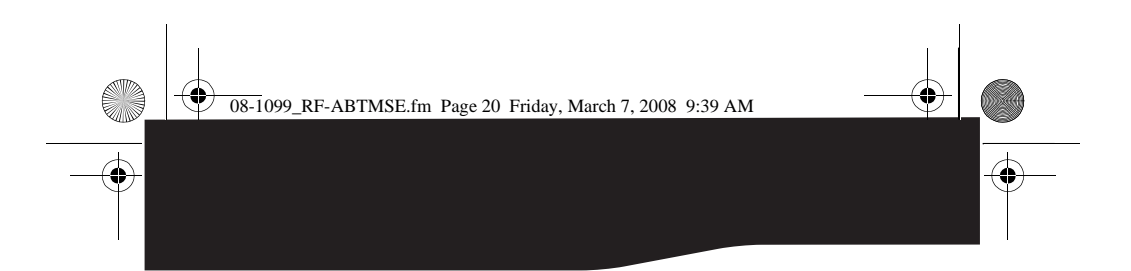

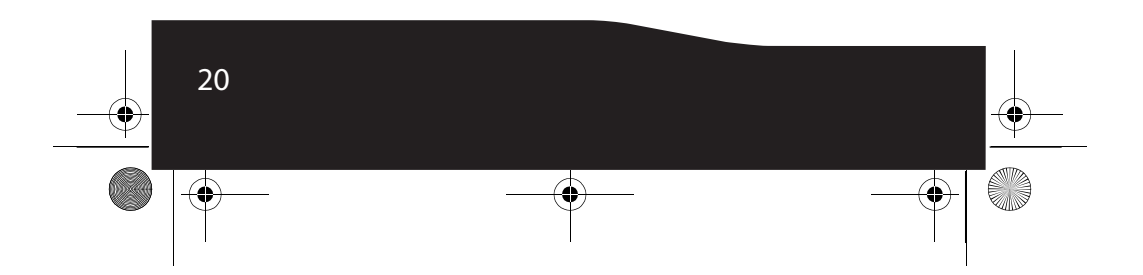

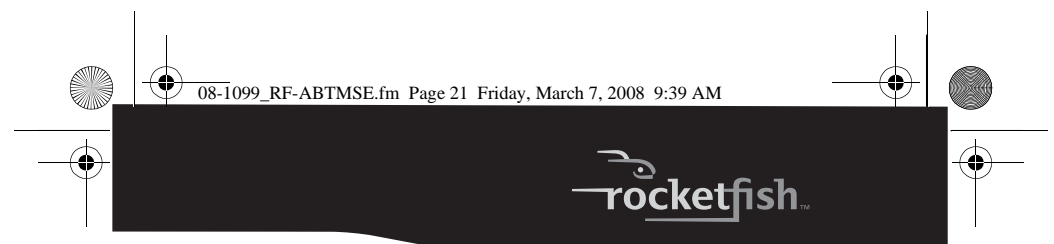

# **Rocketfish RF-ABTMSE Souris Bluetooth pour Apple**

# **Table des matières**

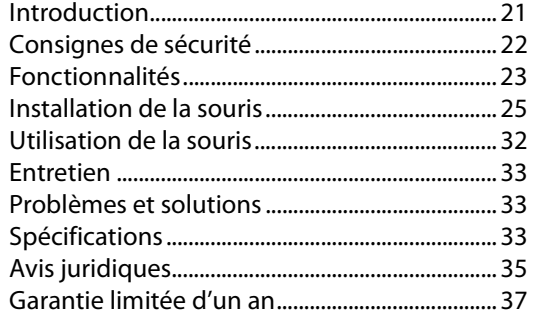

## **Introduction**

Félicitations d'avoir acheté ce produit Rocketfish de haute<br>qualité. La souris RF-ABTMSE Bluetooth<sup>MD</sup> pour Apple<sup>MD</sup> représente la dernière avancée technologique dans la conception de souris sans fil et a été conçue pour des performances et une fiabilité exceptionnelles.

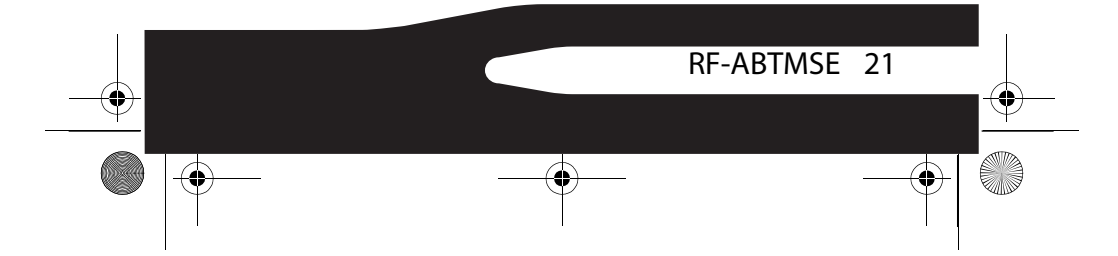

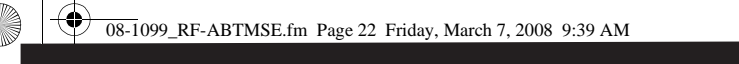

## **Consignes de sécurité**

Avant l'installation, lire ces instructions et les conserver pour toute référence ultérieure.

- Ne pas faire tomber ni heurter la souris.
- Ne pas utiliser la souris dans un endroit qui est soumis à de fortes vibrations car celles-ci pourraient l'endommager.
- Ne pas démonter ou modifier le produit. Le démontage ou la modification peut annuler la garantie et pourrait endommager la souris et provoquer un incendie ou un choc électrique.
- Ne pas utiliser ou entreposer la souris dans des endroits humides. Le déversement d'un liquide sur le produit peut l'endommager ou provoquer des incendies ou chocs électriques.
- Ne pas insérer d'objets métalliques, tels que des pièces de monnaie ou des trombones, dans la souris.
- Cette souris est un produit laser. Ne pas fixer le rayon laser directement. Cela peut être source de lésions oculaires.
- Cette souris est conçue pour un usage non-professionnel de l'ordinateur. Elle ne doit pas être utilisée avec un ordinateur requérant une fiabilité exceptionnelle, surtout si une défaillance ou un fonctionnement défectueux de la souris pourrait mettre en danger la vie ou la santé, comme dans le cas des équipements aéronautiques, des systèmes de contrôle de l'énergie atomique, des équipements de régulation de la circulation, des équipements de transport, de la robotique industrielle, des équipements de combustion, des appareils de sécurité et des systèmes de survie.
- Les piles peuvent exploser ou fuir si elles sont rechargées ou insérées incorrectement, jetées dans le feu ou mélangées avec d'autres types de piles. Il existe un risque

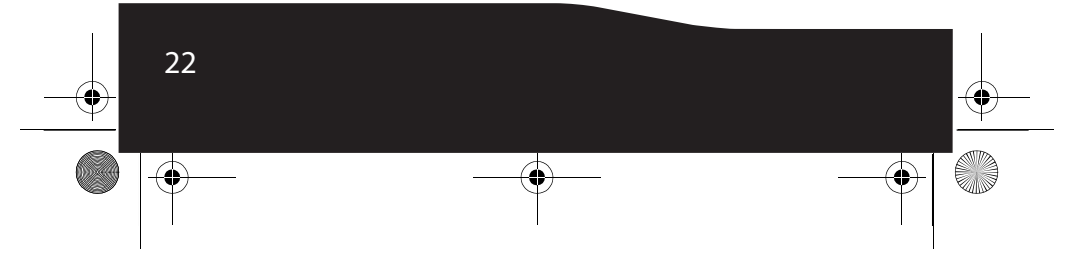

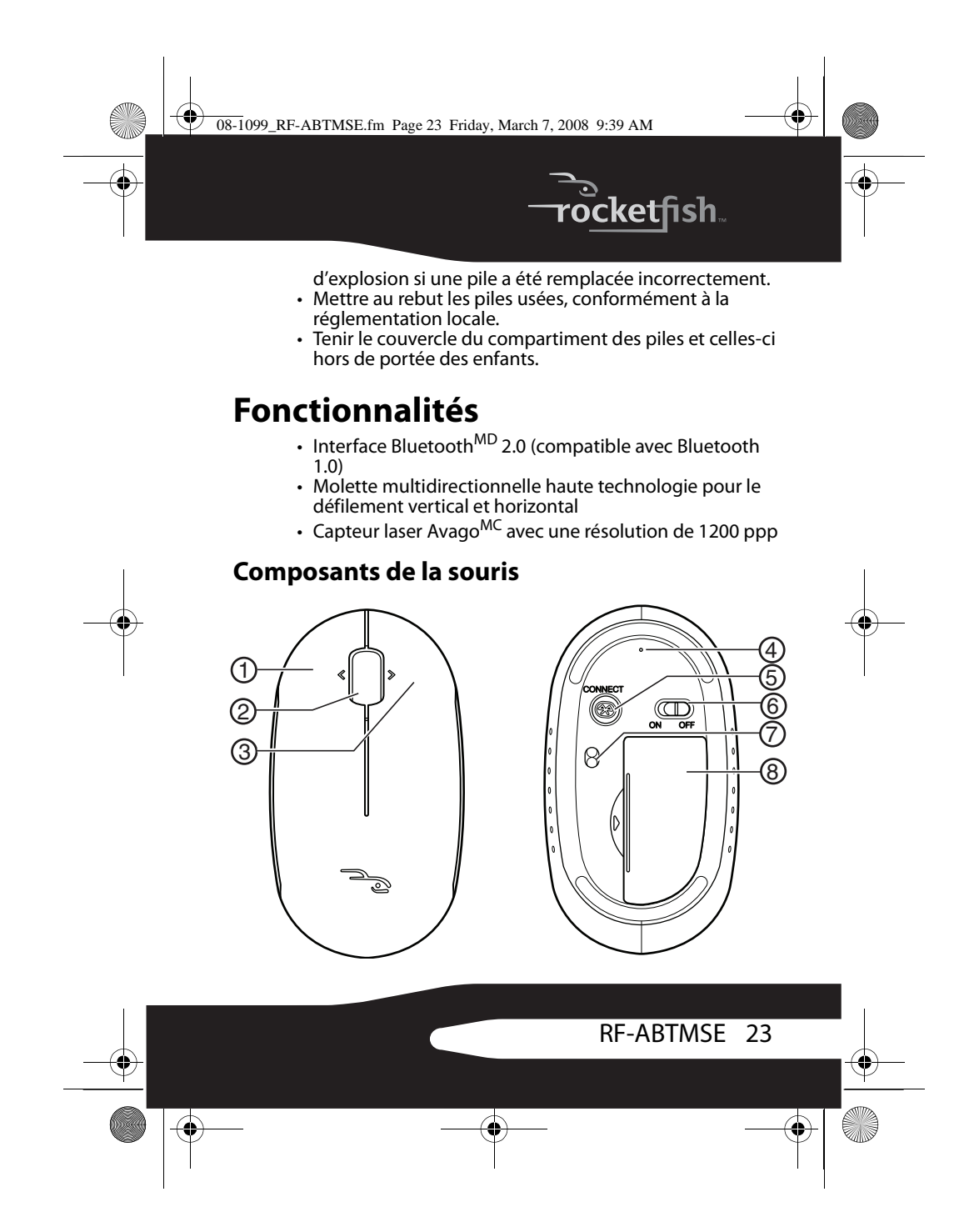

 $\overline{O}$  08-1099\_RF-ABTMSE.fm Page 24 Friday, March 7, 2008 9:39 AM

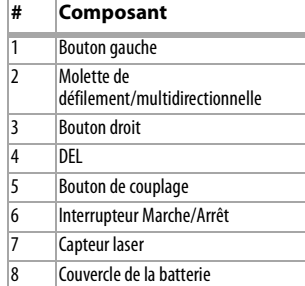

### **Témoins à DEL**

m

Cette souris dispose d'un témoin à DEL qui indique son état. **Vert** — Clignote lors du couplage de la souris.

**Rouge** — Clignote quand la charge de la pile est faible.

### **Contenu de la boîte**

- Souris
- Piles alcalines de type AAA (2)
- CD avec pilotes et logiciel d'application
- Guide de l'utilisateur

#### **Configuration système requise**

L'ordinateur doit répondre aux exigences suivantes :

- Systèmes d'exploitation Microsoft Windows<sup>MD</sup> 2000, Windows<sup>MD</sup> XP ou Windows Vista<sup>MD</sup> ou système d'exploitation Mac OSx 10.4.7 ou supérieur
- Ordinateur avec Bluetooth

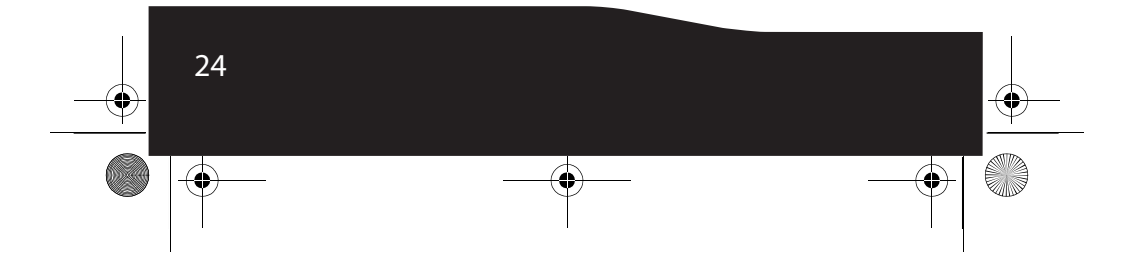

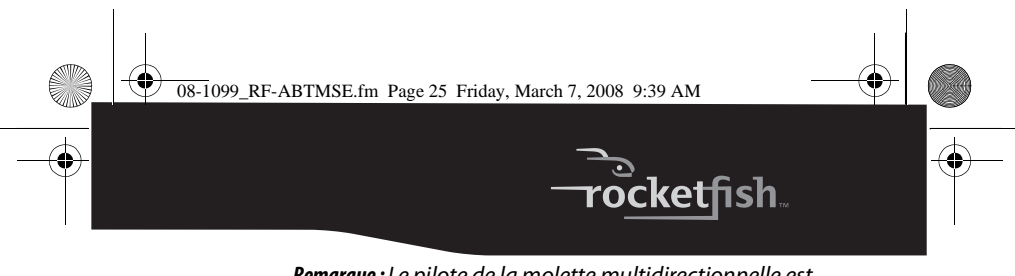

*Remarque :* Le pilote de la molette multidirectionnelle est compatible uniquement avec la pile Bluetooth Broadcom<sup>MD</sup> et Toshiba<sup>MD</sup> sous Windows 2000.

# **Installation de la souris**

### **Installation des piles**

### *Pour installer les piles :*

**1** Soulever le couvercle du compartiment des piles pour l'ouvrir.

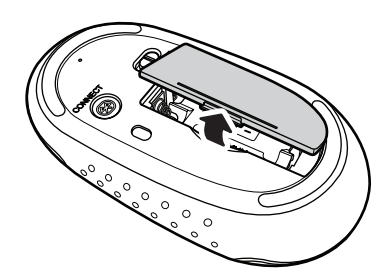

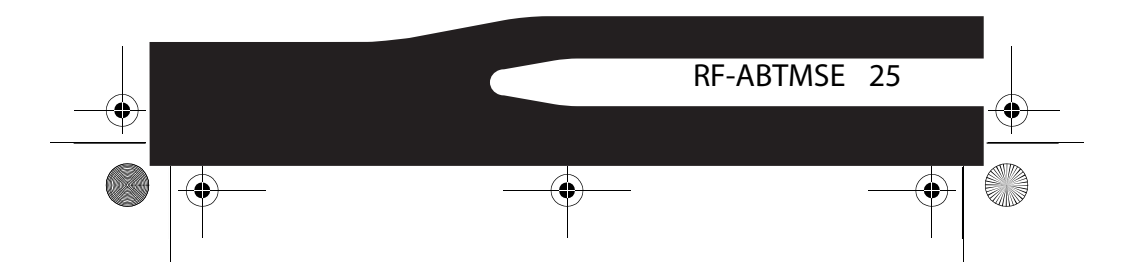

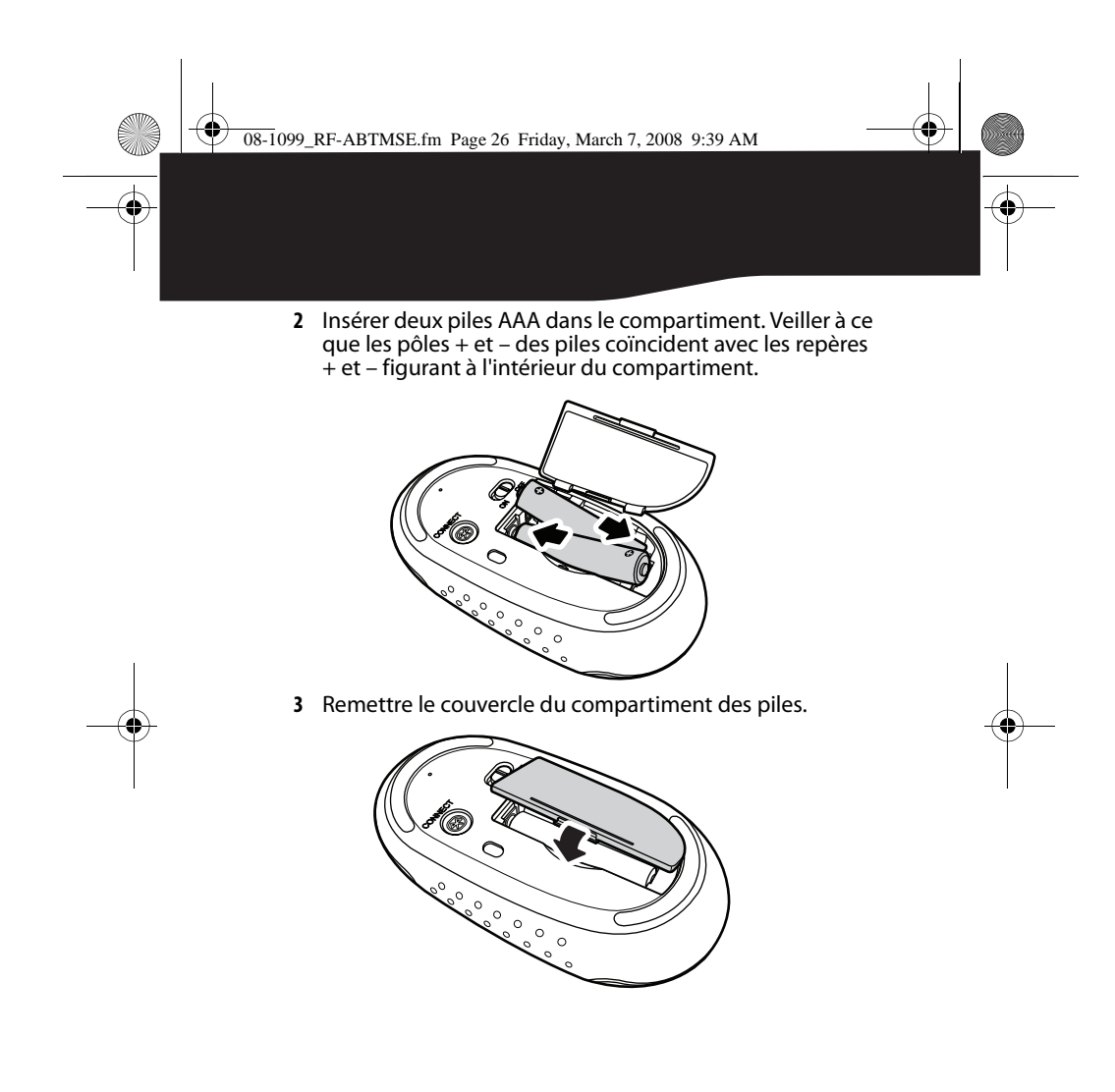

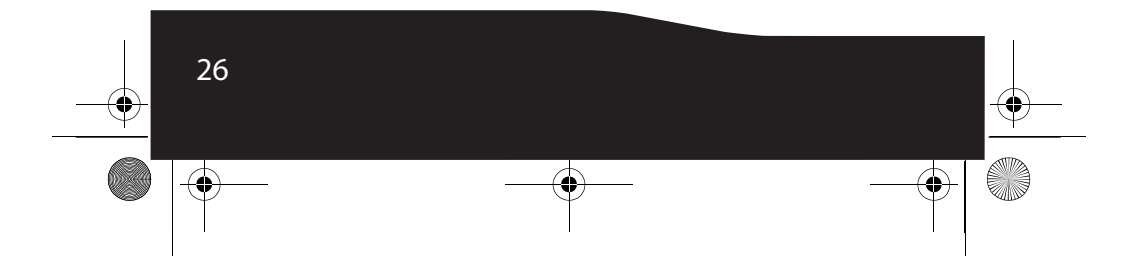

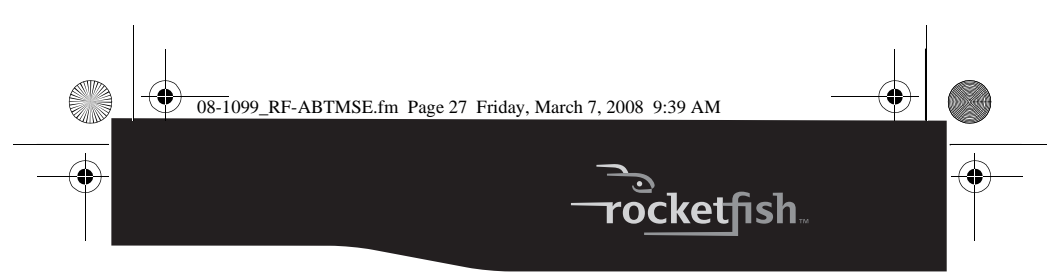

### **Installation de la souris**

- *Pour installer la souris :*
- **1** Mettre l'ordinateur sous tension et placer le périphérique Bluetooth en mode détection.
- **2** Mettre l'interrupteur marche-arrêt de la souris sur **ON** (Marche). Cet interrupteur est situé sur le dessous de la souris.

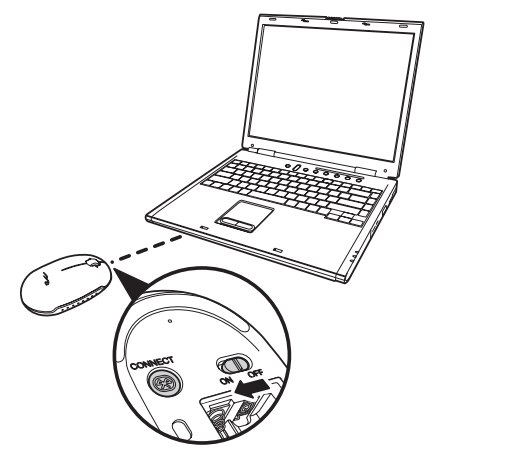

- **3** Maintenir appuyé le bouton de couplage sur le dessous de la souris jusqu'au clignotement en vert du témoin à DEL.
- **4** L'ordinateur reconnaît automatiquement la souris et installe les pilotes appropriés.

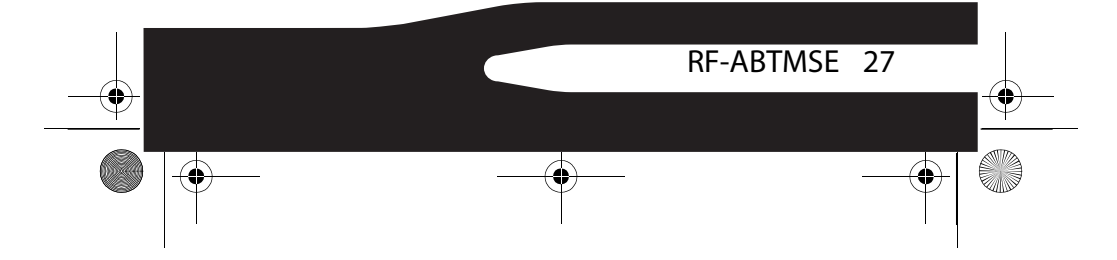

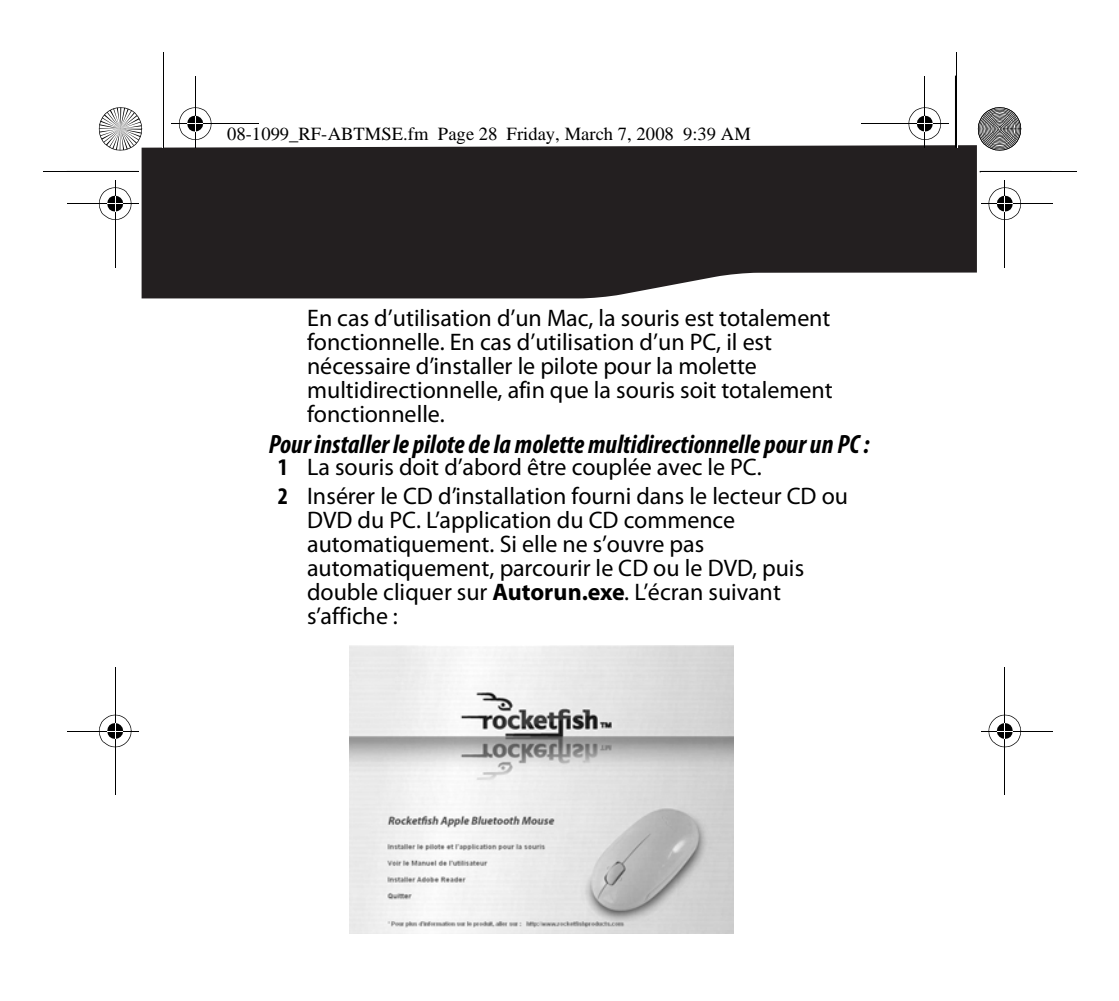

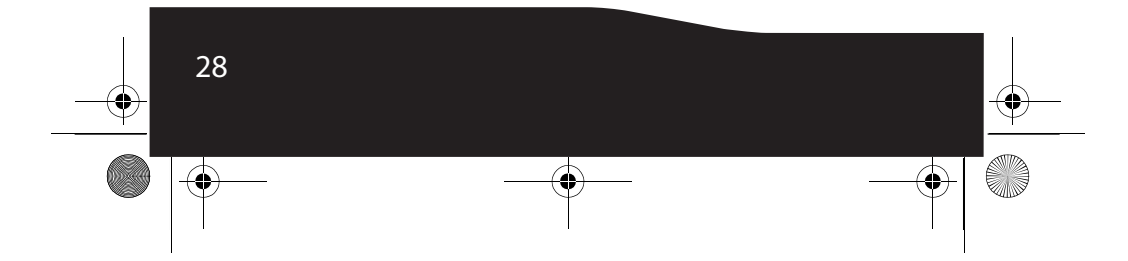

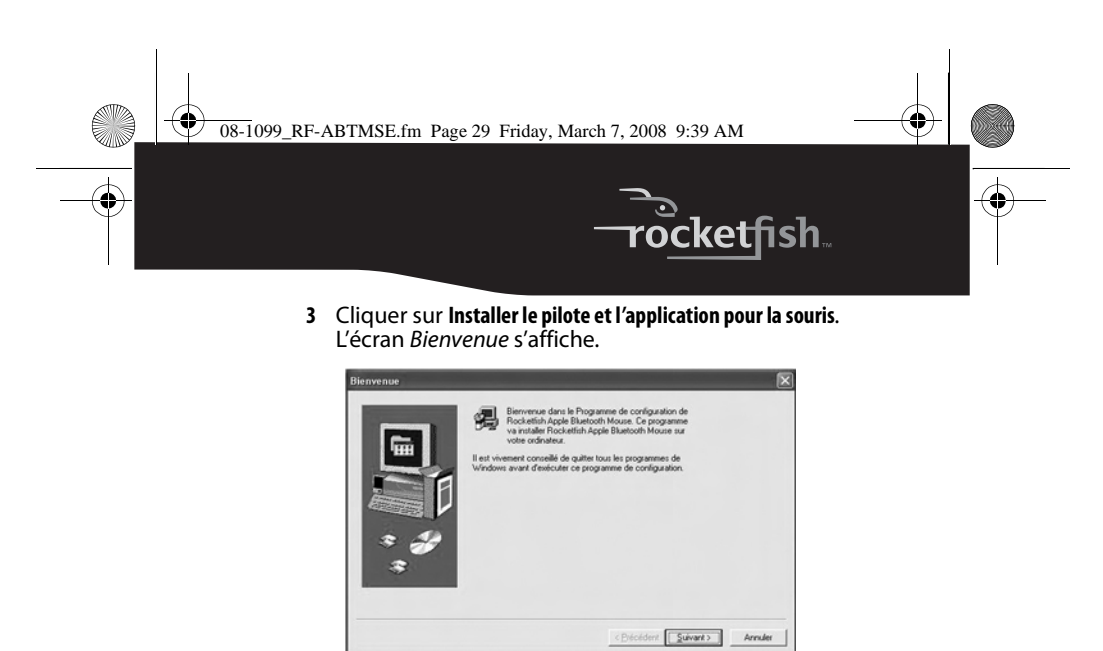

- **4** Cliquer sur **Suivant**. Une liste des éléments installés s'affiche.
- **5** Cliquer sur **Suivant**. Le pilote est installé et la fenêtre Installation terminée s'affiche.

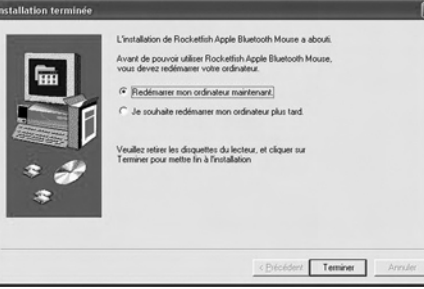

**6** Cliquer sur **Terminer**. Le PC redémarre pour terminer l'installation du pilote.

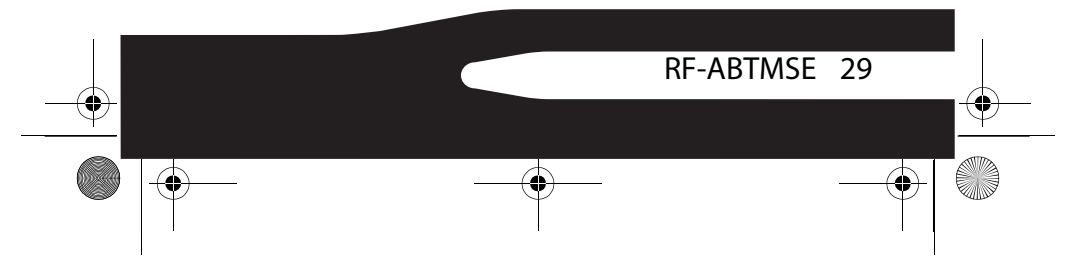

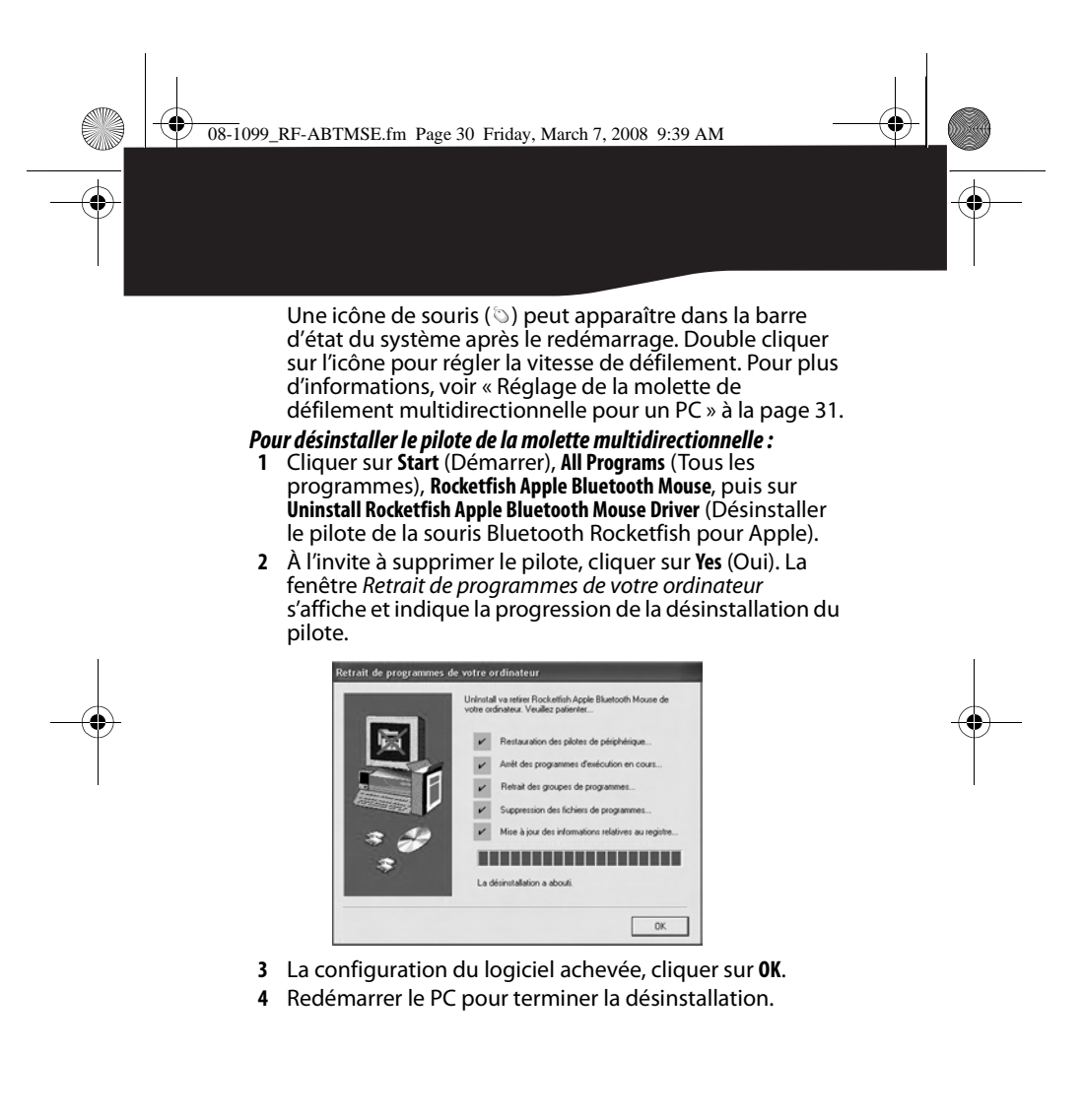

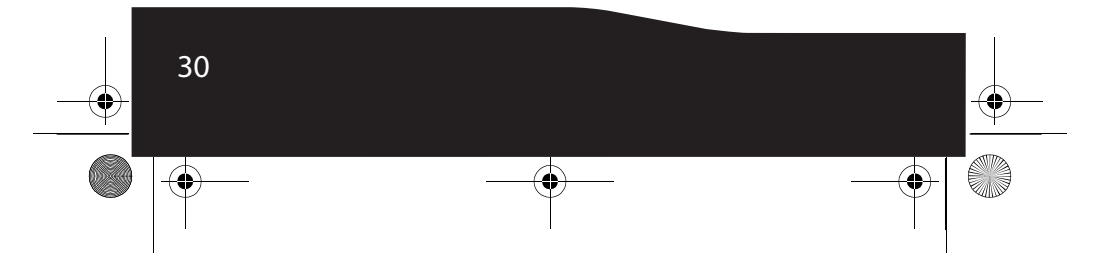

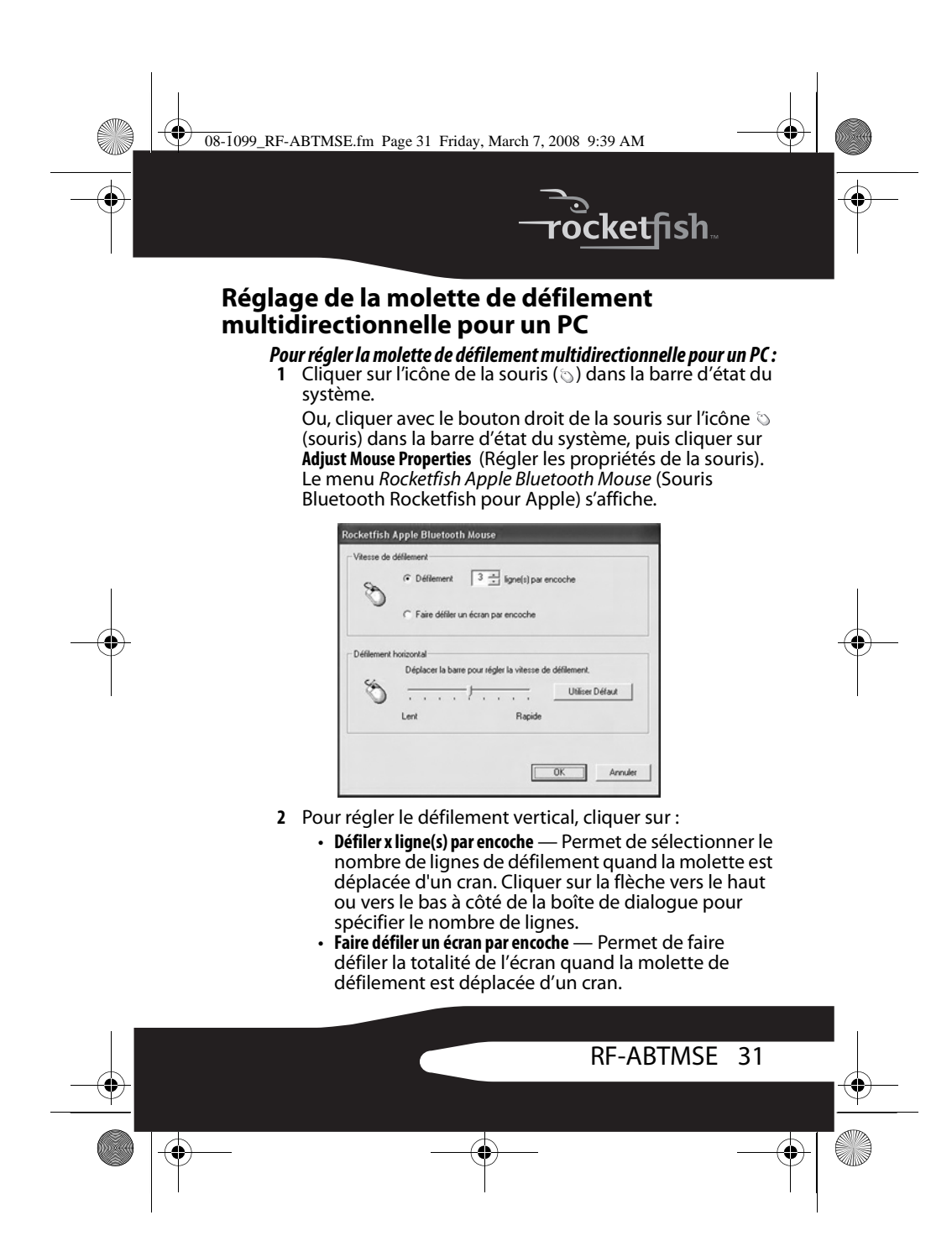

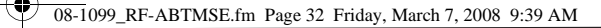

- **3** Pour régler le défilement horizontal, faire glisser le curseur pour régler la vitesse ou cliquer sur **Utiliser défaut** pour réinitialiser le défilement.
- **4** Cliquer sur **OK**.

m

## **Utilisation de la souris**

*Remarque :*Éviter d'utiliser la souris sur des surfaces réfléchissantes, transparentes, métalliques ou à motif complexe.

#### *Pour utiliser la souris :*

- **1** Appuyer sur les boutons gauche ou droit de la souris pour obtenir les fonctions classiques de ces boutons.
- **2** Déplacer la molette de défilement pour déplacer l'image de l'écran vers le haut, le bas, la gauche ou la droite.

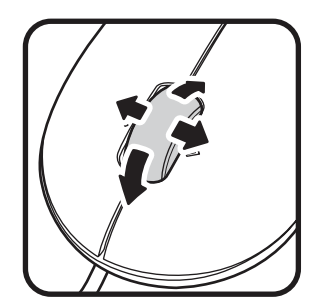

*Conseil :* Il est aussi possible de maintenir appuyée la molette de défilement. Une icône multidirectionnelle s'affiche à l'écran. Déplacer la souris vers le haut, le bas la gauche ou la droite pour faire défiler.

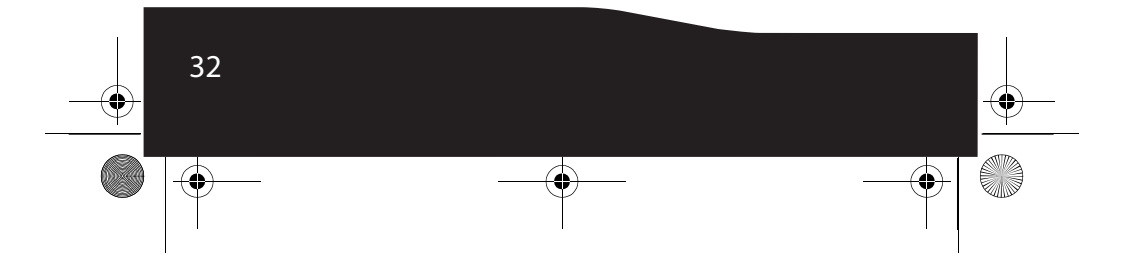

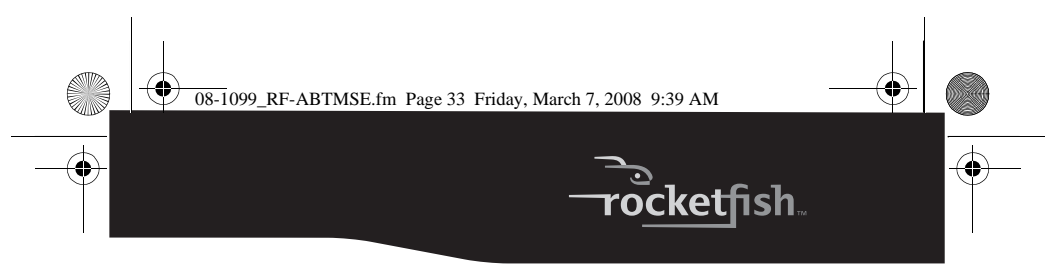

## **Entretien**

Pour nettoyer la souris, essuyer la surface et le capteur optique avec un chiffon doux, non pelucheux légèrement humecté avec de l'eau.

## **Problèmes et solutions**

- La souris doit d'abord être couplée avec l'ordinateur. Pour plus d'informations, voir « Installation de la souris » à la page 27.
- Vérifier que le système d'exploitation est compatible avec la souris. Pour plus d'informations, voir « Configuration système requise » à la page 24.
- Veiller à ce que les pôles + et des piles coïncident avec les repères + et – figurant à l'intérieur du compartiment.
- Quand la DEL de la souris est rouge, les piles sont faibles. Remplacer les piles.
- Veiller à utiliser la souris sur une surface propre, plane, non-glissante. Éviter l'utilisation sur des surfaces réfléchissantes, transparentes, métalliques ou à motif complexe.

# **Spécifications**

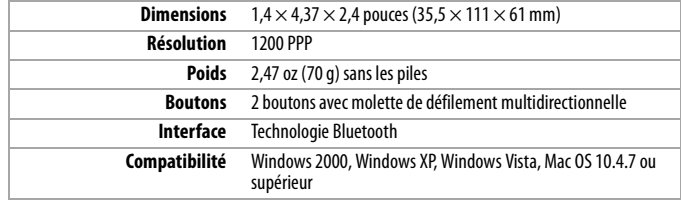

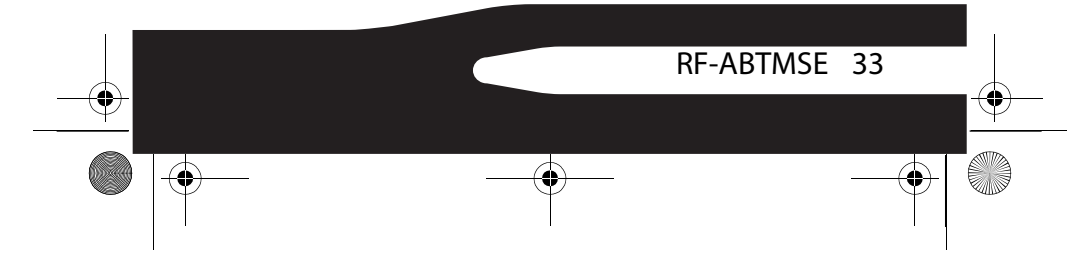

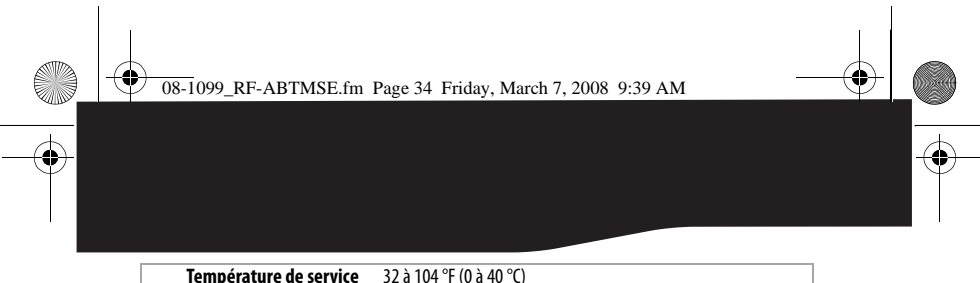

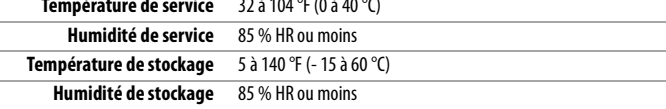

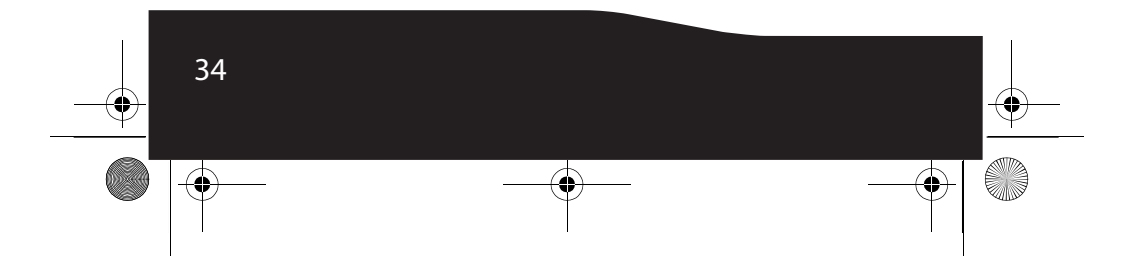

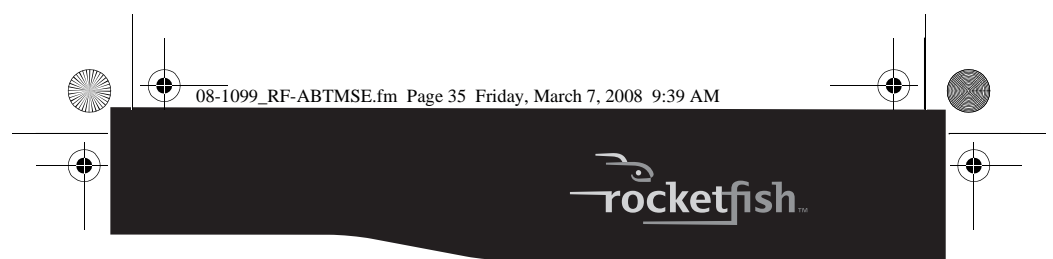

## **Avis juridiques**

### **Déclaration de la Federal Communications Commission - FCC (Commission fédérale des communications des États-Unis)**

Cet équipement a été testé et déclaré conforme aux limitations prévues dans le cadre de la catégorie B des appareils numériques, définies par l'article 15 du règlement de la FCC. Ces limites ont été établies pour fournir une protection raisonnable contre les interférences préjudiciables lors d'une installation résidentielle. Cet équipement génère, utilise et diffuse des ondes radio et s'il n'est pas installé ni utilisé en conformité avec les instructions dont il fait l'objet, il peut provoquer des interférences préjudiciables aux communications radio. Cependant, il n'est pas possible de garantir qu'aucune interférence ne se produira pour une installation particulière. Si cet équipement cause des interférences gênant la réception d'ondes radio ou télévisées (déterminé en éteignant et en rallumant l'équipement), il est recommandé que l'utilisateur tente de corriger le problème en suivant au moins l'une des mesures suivantes :

- Réorienter ou déplacer l'antenne réceptrice.
- Augmenter la distance entre l'équipement et le récepteur.
- Brancher l'équipement sur la prise électrique d'un circuit différent de celui auquel le récepteur est relié.
- Contacter le revendeur ou un technicien radio/télévision qualifié pour toute assistance.

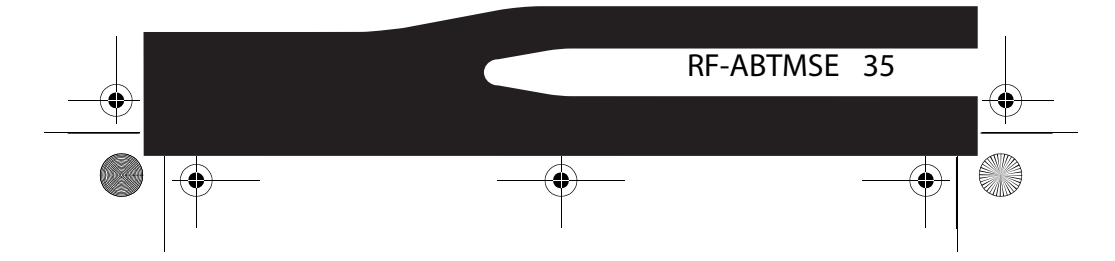

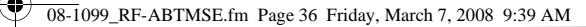

Cet appareil est conforme à l'article 15 du règlement de la FCC. Son fonctionnement est soumis aux deux conditions suivantes :

(1) Ce dispositif ne doit pas causer d'interférences préjudiciables et (2) ce dispositif doit accepter toutes interférences reçues, y compris celles risquant d'entraîner un fonctionnement préjudiciable du dispositif.

Avertissement FCC : Tout changement ou modification non expressément approuvé par la partie responsable de la conformité pourrait annuler l'autorisation pour l'utilisateur de faire fonctionner cet équipement.

#### **REMARQUE IMPORTANTE :**

#### **Déclaration de la FCC sur l'exposition aux irradiations :**

Cet équipement est conforme aux limitations prévues par la FCC pour l'exposition aux irradiations dans le cadre d'un environnement d'accès libre. Les utilisateurs doivent se conformer aux instructions spécifiques d'utilisation pour satisfaire à la norme d'exposition aux radiofréquences.

Cet émetteur ne doit pas être situé à proximité ou fonctionner simultanément avec une autre antenne ou émetteur.

#### **Déclaration d'IC**

Son fonctionnement est soumis aux deux conditions suivantes :

- (1) cet appareil ne doit pas émettre d'interférences, et<br>• (2)ce périphérique doit accepter toute interférence
- (2)ce périphérique doit accepter toute interférence reçue, y compris celles risquant d'entraîner un fonctionnement préjudiciable.

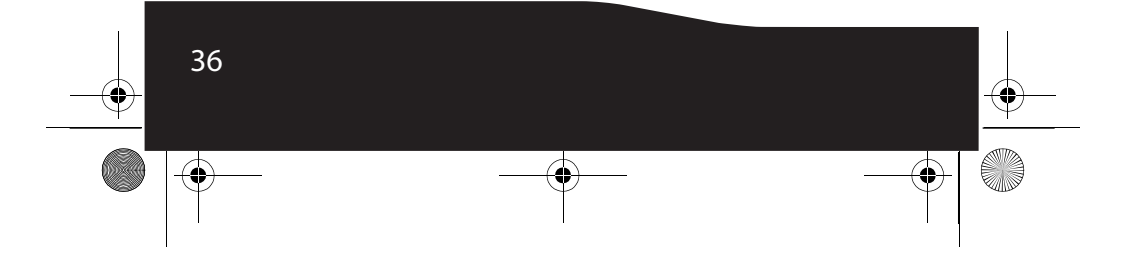

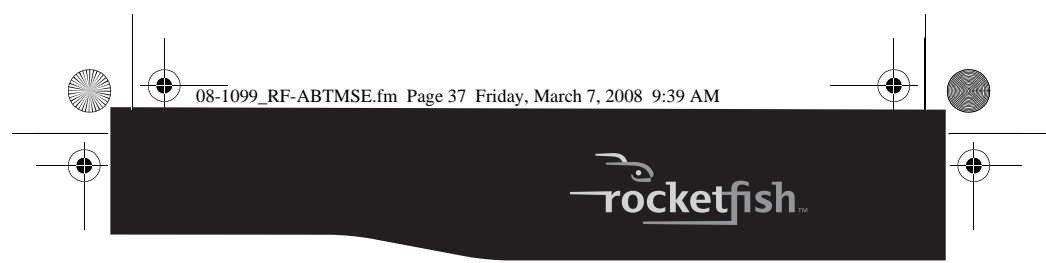

## **Garantie limitée d'un an**

Rocketfish Products (« Rocketfish ») garantit au premier acheteur de ce **RF-ABTMSE** neuf (« Produit »), qu'il est exempt de vices de fabrication et de main-d'œuvre à l'origine, pour une période d'un (1) an à partir de la date d'achat du Produit (« Période de garantie »). Ce Produit doit avoir été acheté chez un revendeur agréé des produits de la marque Rocketfish et emballé avec cette déclaration de garantie. Cette garantie ne couvre pas les Produits remis à neuf. Les conditions de la présente garantie s'appliquent à tout Produit pour lequel Rocketfish est notifié pendant la Période de garantie, d'un vice couvert par cette garantie qui nécessite une réparation.

#### **Quelle est la durée de la couverture?**

La Période de garantie dure 1 an (365 jours) à compter de la date d'achat de ce Produit. La date d'achat est imprimée sur le reçu fourni avec le produit.

#### **Que couvre cette garantie?**

Pendant la Période de garantie, si un vice de matériau ou de main-d'œuvre d'origine est détecté sur le Produit par un service de réparation agréé par Rocketfish ou le personnel du magasin, Rocketfish (à sa seule discrétion) : (1) réparera le Produit en utilisant des pièces détachées neuves ou remises à neuf; ou (2) remplacera le Produit par un produit ou des pièces neuves ou remises à neuf de qualité comparable. Les produits et pièces remplacés au titre de cette garantie deviennent la propriété de Rocketfish et ne sont pas retournés à l'acheteur. Si les Produits ou pièces nécessitent une réparation après l'expiration de la Période de garantie, l'acheteur devra payer tous les frais de main-d'œuvre et les pièces. Cette garantie reste en vigueur tant que l'acheteur reste propriétaire du Produit Rocketfish pendant la Période de garantie. La garantie prend fin si le Produit est revendu ou transféré d'une quelconque façon que ce soit à tout autre propriétaire.

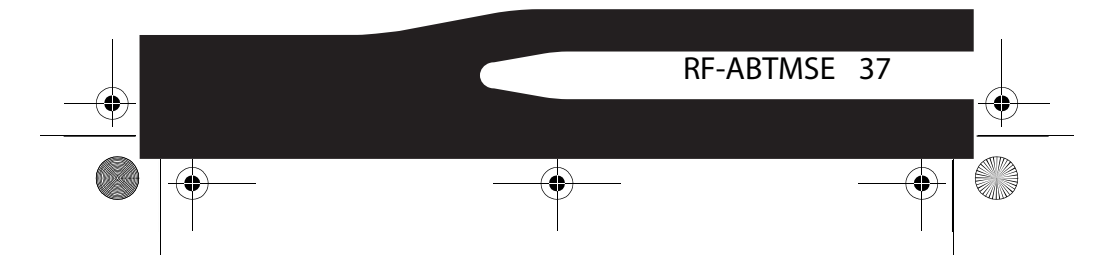

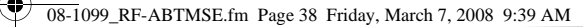

#### **Comment obtenir une réparation sous garantie?**

Si le Produit a été acheté chez un détaillant, le rapporter accompagné du reçu original chez ce détaillant. Prendre soin de remettre le Produit dans son emballage d'origine ou dans un emballage qui procure la même qualité de protection que celui d'origine. Si le Produit a été acheté en ligne, l'expédier accompagné du reçu original à l'adresse indiquée sur le site Web. Prendre soin de remettre le Produit dans son emballage d'origine ou dans un emballage qui procure la même qualité de protection que celui d'origine.

#### **Où cette garantie s'applique-t-elle?**

Cette garantie ne s'applique qu'à l'acheteur original du Produit aux États-Unis et au Canada.

#### **Ce qui n'est pas couvert par cette garantie limitée**

La présente garantie ne couvre pas :

- la formation du client;
- l'installation;
- les réglages de configuration;
- les dommages esthétiques;
- les dommages résultants de catastrophes naturelles telles que la foudre;
- les accidents;
- une utilisation inadaptée;
- une manipulation abusive;
- la négligence;
- une utilisation commerciale;
- la modification de tout ou partie du Produit, y compris l'antenne;

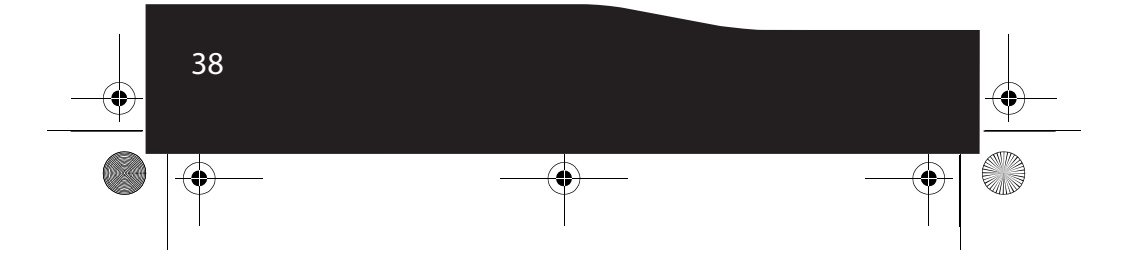

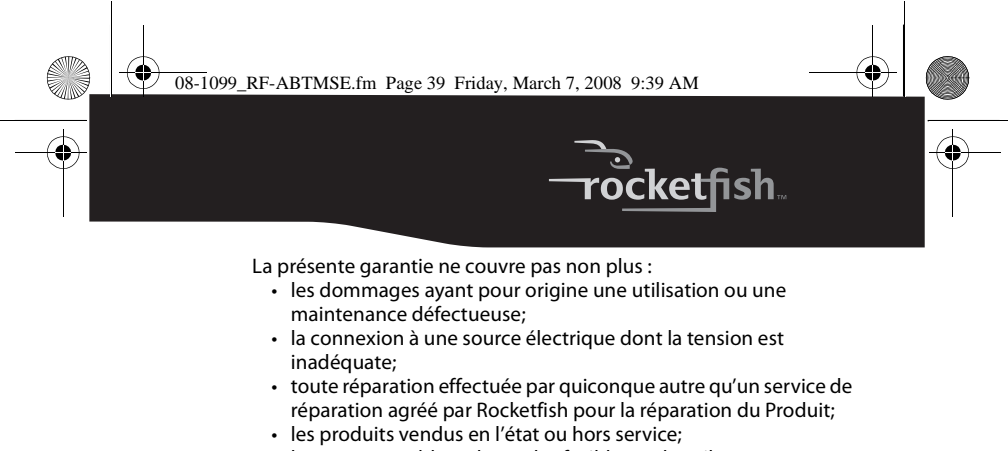

• les consommables tels que les fusibles ou les piles;

les produits dont le numéro de série usine a été altéré ou enlevé. LA RÉPARATION OU LE REMPLACEMENT, TELS QU'OFFERTS PAR LA PRÉSENTE GARANTIE, CONSTITUENT LE SEUL RECOURS DE L'ACHETEUR. ROCKETFISH NE SAURAIT ÊTRE TENU POUR RESPONSABLE DE DOMMAGES ACCESSOIRES OU CONSÉCUTIFS, RÉSULTANT DE L'INEXÉCUTION D'UNE GARANTIE EXPRESSE OU IMPLICITE SUR CE PRODUIT, Y COMPRIS, SANS S'Y LIMITER, LA PERTE DE DONNÉES, L'IMPOSSIBILITÉ D'UTILISER LE PRODUIT, L'INTERRUPTION D'ACTIVITÉ OU LA PERTE DE PROFITS. ROCKETFISH PRODUCTS N'OCTROIE AUCUNE AUTRE GARANTIE EXPRESSE RELATIVE À CE PRODUIT; TOUTES LES GARANTIES EXPRESSES OU IMPLICITES POUR CE PRODUIT, Y COMPRIS MAIS SANS LIMITATION, TOUTE GARANTIE DE QUALITÉ MARCHANDE, D'ADÉQUATION À UN BUT PARTICULIER, SONT LIMITÉES À LA PÉRIODE DE GARANTIE APPLICABLE TELLE QUE DÉCRITE CI-DESSUS ET AUCUNE GARANTIE EXPRESSE OU IMPLICITE, NE S'APPLIQUERA APRÈS LA PÉRIODE DE GARANTIE. CERTAINS ÉTATS ET PROVINCES NE RECONNAISSENT PAS LES LIMITATIONS DE LA DURÉE DE VALIDITÉ DES GARANTIES IMPLICITES. PAR CONSÉQUENT, LES LIMITATIONS SUSMENTIONNÉES PEUVENT NE PAS S'APPLIQUER À L'ACHETEUR ORIGINAL. LA PRÉSENTE GARANTIE DONNE À L'ACHETEUR DES GARANTIES JURIDIQUES SPÉCIFIQUES; IL PEUT AUSSI BÉNÉFICIER D'AUTRES GARANTIES QUI VARIENT D'UN ÉTAT OU D'UNE PROVINCE À L'AUTRE. Contacter Rocketfish :

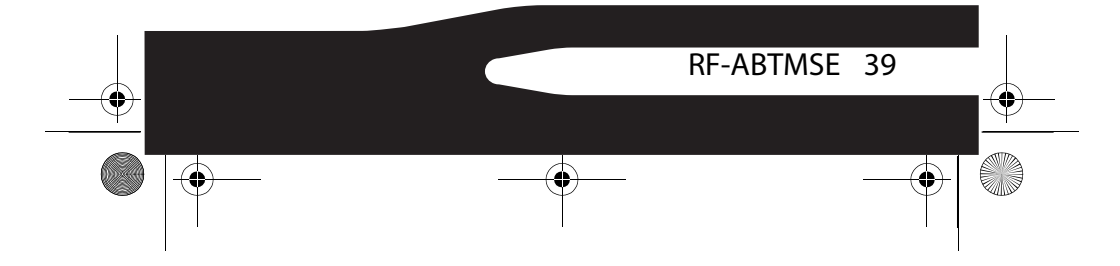

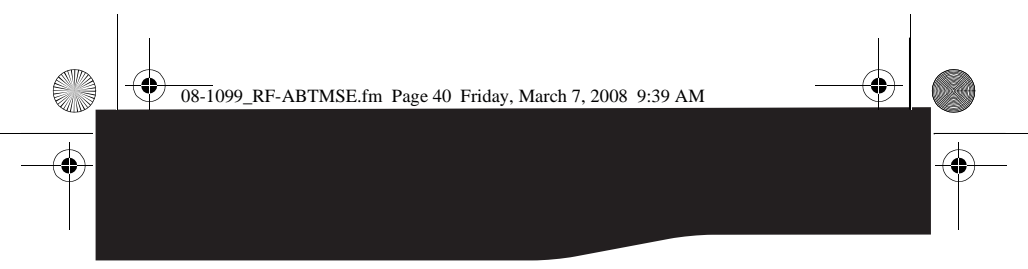

Pour le service à la clientèle, appeler le 1-800-620-2790 www.rocketfishproducts.com<br>ROCKETFISH<sup>MC</sup> est une marque de commerce de Best Buy Enterprise<br>Services, Inc. Distribué par Best Buy Purchasing, LLC. Rocketfish, 7601 Penn Avenue South, Richfield, Minnesota, É.-U.

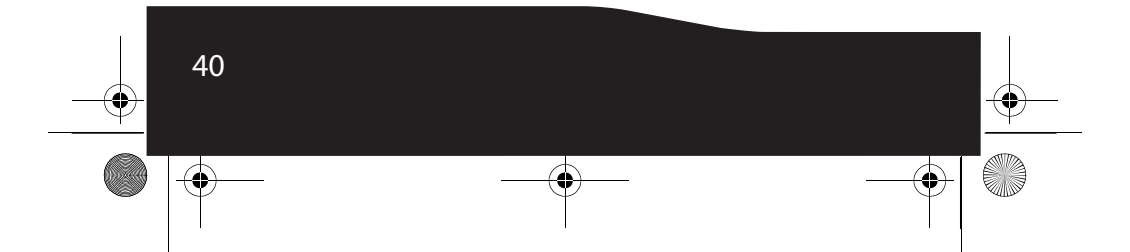

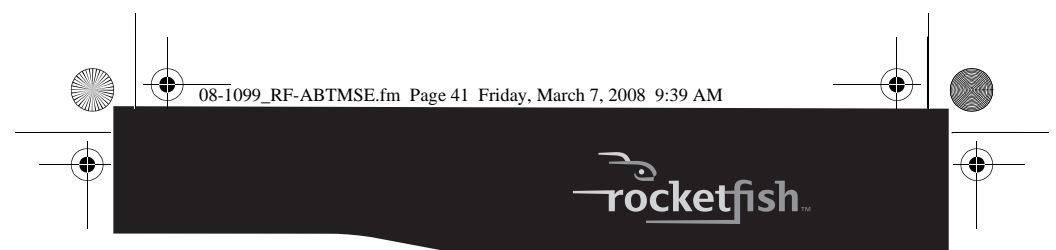

# **Rocketfish RF-ABTMSE Ratón Bluetooth para Apple**

# **Contenido**

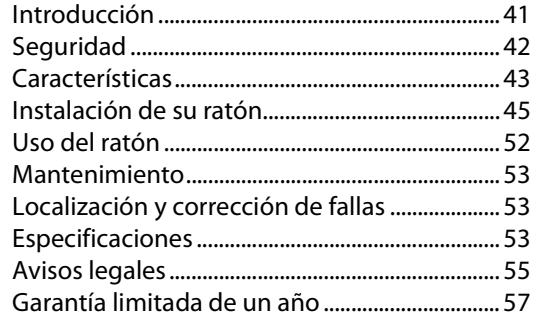

# **Introducción**

Felicitaciones por su compra de un producto de alta calidad de Rocketfish. Su ratón Bluetooth® para Apple® RF-ABTMSE representa el más moderno diseño de ratones inalámbricos Bluetooth y está concebido para brindar un rendimiento confiable y sin problemas.

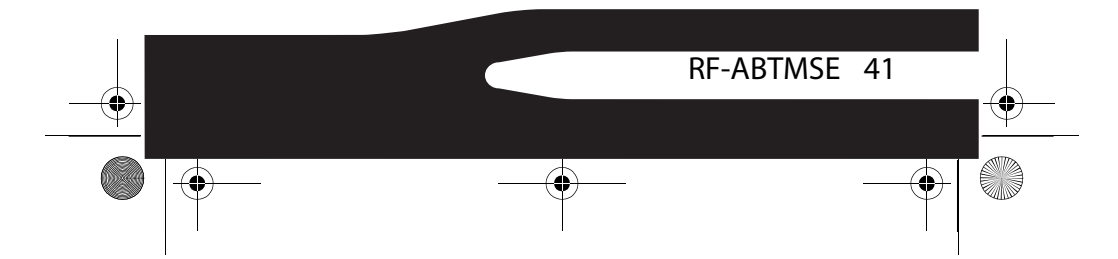

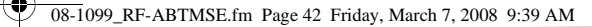

## **Seguridad**

Antes de la instalación, lea estas instrucciones y guárdelas para referencia futura.

- No deje caer ni golpee su ratón.
- No utilice su ratón en un lugar que esté expuesto a vibraciones fuertes ya que la vibración puede dañarlo.
- No desensamble ni modifique el producto de ninguna manera. Desarmar o modificar el ratón puede anular su garantía y puede dañarlo ocasionando un incendio o choque eléctrico.
- No use ni almacene su ratón en lugares húmedos. El ingreso de líquido en el producto puede causar daño, incendio o choque eléctrico.
- No inserte objetos metálicos tal como monedas o clips de papel en su ratón.
- Su ratón es un producto láser. No mire directamente al láser. Esto puede dañar sus ojos.
- Su ratón está diseñado para uso general de computadora. No use su ratón con una computadora que requiere confiabilidad excepcional, especialmente si una falla o mal funcionamiento puede poner en riesgo la vida o la salud, tal como en equipo aeroespacial, sistema de control de energía atómica, equipo relacionado con tráfico, equipo de transporte, robots industriales, equipo de combustión, equipos de seguridad y sistemas de mantenimiento de vida.
- Las pilas pueden explotar o presentar fugas si no se recargan adecuadamente, se insertan mal, se tiran al fuego o si se mezclan con pilas usadas o de diferente tipo. Existe el riesgo de explosión si una pila se reemplaza incorrectamente.

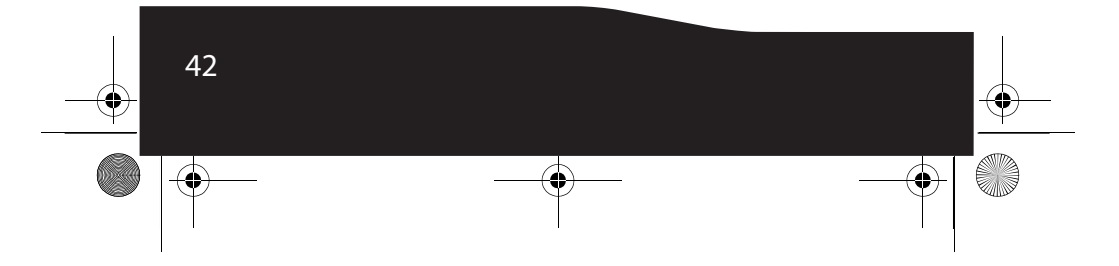

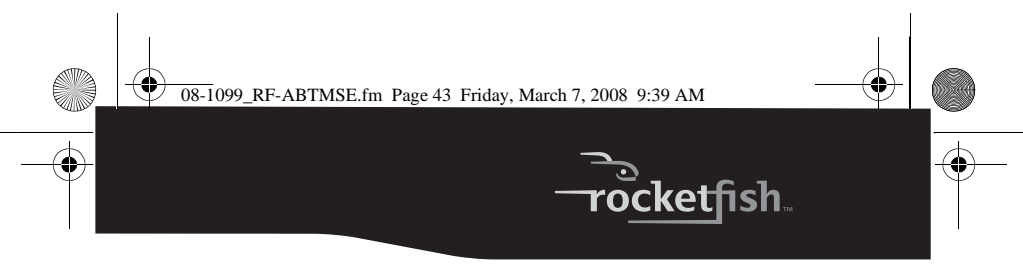

- Deseche las pilas usadas de acuerdo con los reglamentos locales.
- Mantenga la cubierta del compartimiento de las pilas y las pilas fuera del alcance de los niños.

## **Características**

- Interfaz Bluetooth® 2.0 (compatible con Bluetooth 1.0) • Rueda inclinable avanzada para desplazarse
- verticalmente y horizontalmente
- Sensor láser Avago™ con una resolución de hasta 1200 dpi (puntos por pulgada)

### **Componentes del ratón**

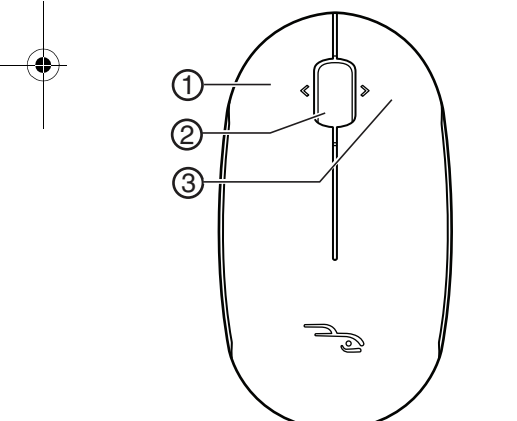

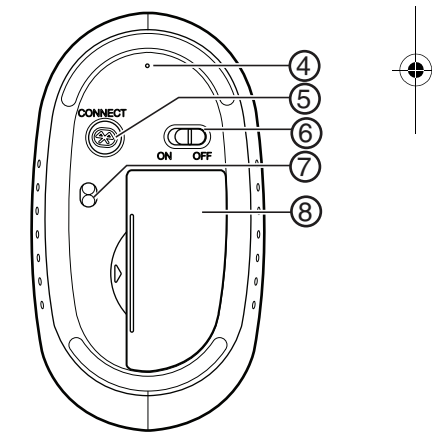

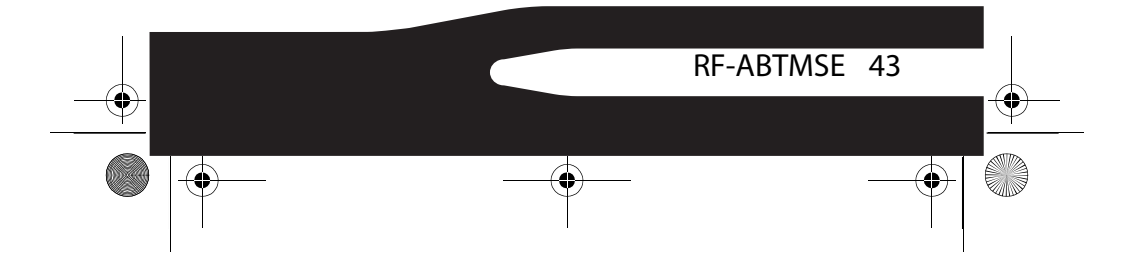

 $\overline{O}$  08-1099\_RF-ABTMSE.fm Page 44 Friday, March 7, 2008 9:39 AM

#### **# Componente** Botón izquierdo 2 Rueda de inclinación y desplazamiento 3 Botón derecho 4 Indicador LED 5 Botón de emparejamiento 6 Interruptor de encendido 7 Sensor láser 8 Cubierta de la pila

#### **Indicadores LED**

Su ratón tiene un indicador LED que indica el estado del ratón.

**Verde** — Parpadea cuando su ratón esta emparejando.

**Rojo** — Parpadea cuando la carga de la pila esta baja.

### **Contenido del paquete**

- Ratón
- Pilas alcalinas AAA (2)
- CD del controlador y de aplicaciones
- Guía del usuario

### **Requisitos de sistema**

Su computadora debe cumplir estos requisitos:

- Sistemas operativos: Microsoft Windows® 2000, Windows® XP, o Windows Vista® o Mac OSx 10.4.7 o más reciente
- Computadora con tecnología Bluetooth

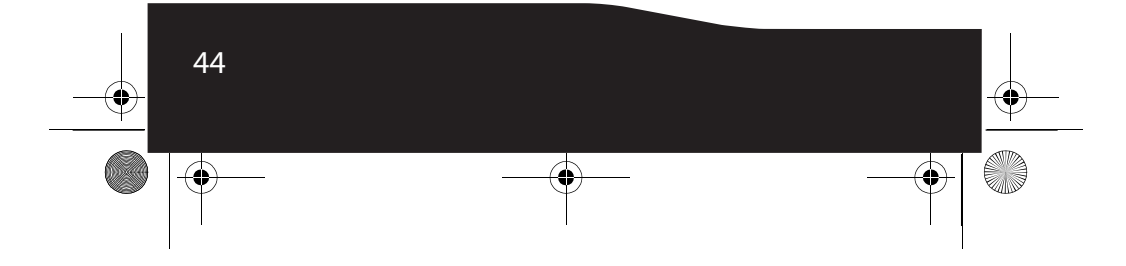

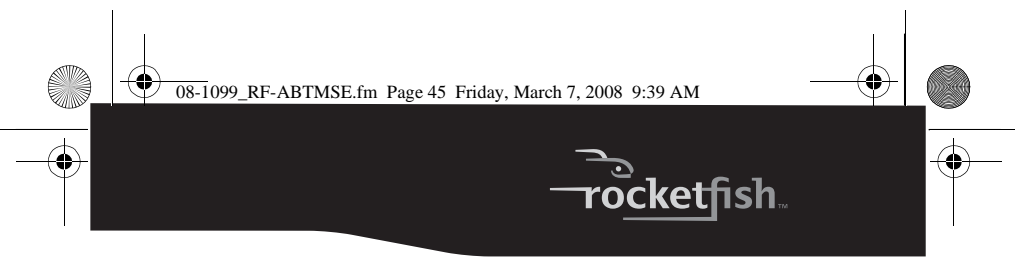

*Nota:* El controlador de la inclinación del ratón soporta únicamente la pila de Bluetooth de Broadcom® y Toshiba® en Windows 2000.

## **Instalación de su ratón**

### **Instalación de las pilas**

*Para instalar las pilas:* **1** Levante la cubierta de las pilas para abrir.

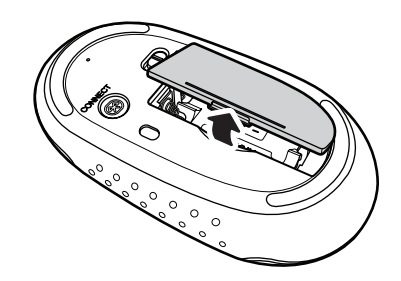

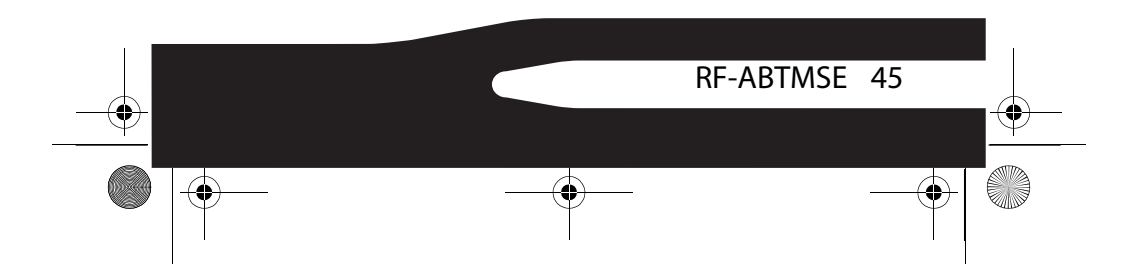

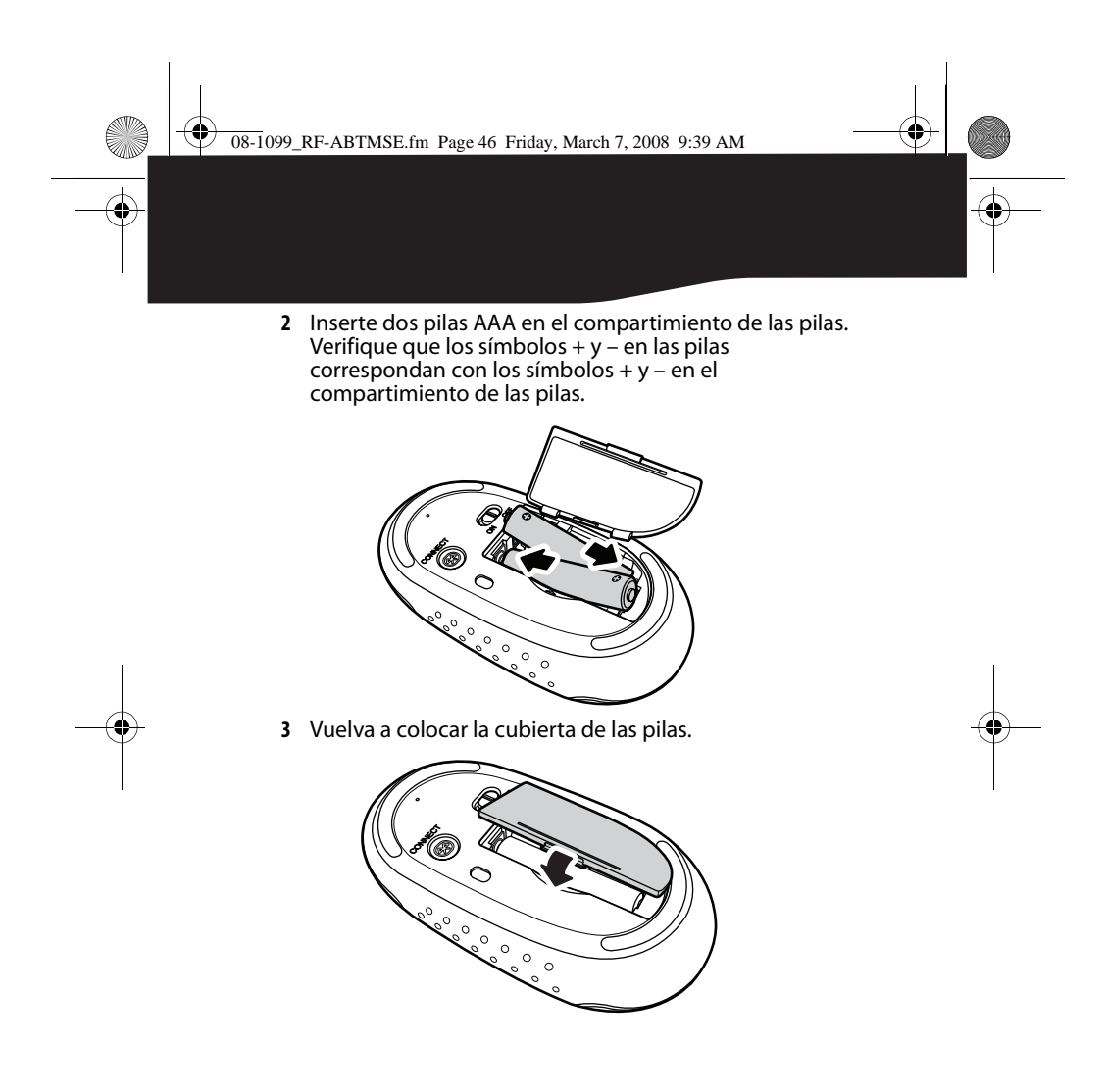

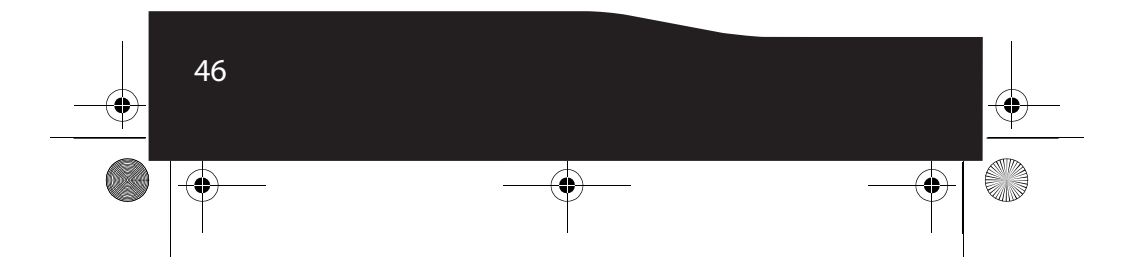

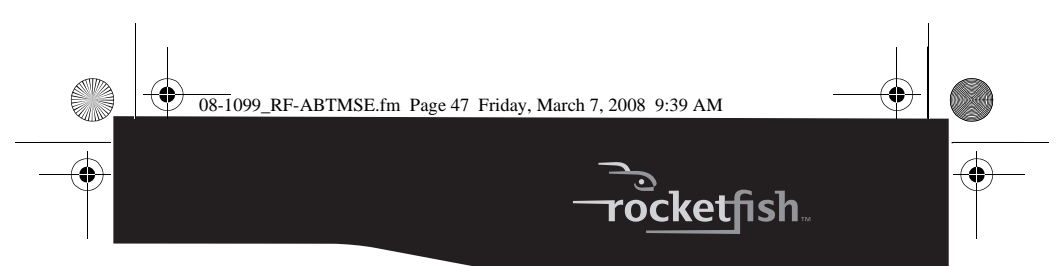

### **Instalación de su ratón**

#### *Para instalar su ratón:*

- **1** Encienda su computadora y asegúrese de que su dispositivo Bluetooth esta en modo de búsqueda.
- **2** Deslice el interruptor de encendido a la posición **ON** (Encendido). El interruptor se encuentra ubicado en la parte posterior de su ratón.

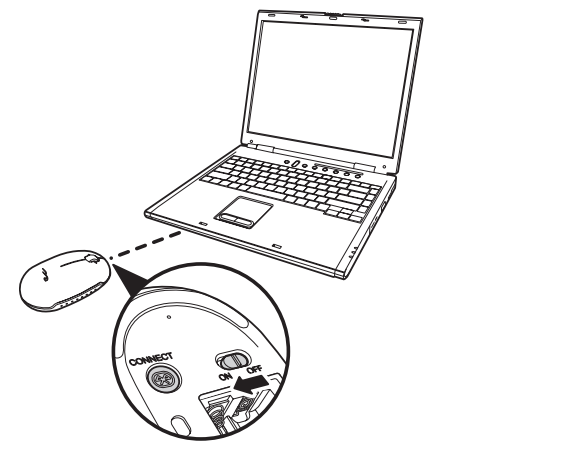

- **3** Mantenga presionado el botón de emparejamiento en la parte inferior de su ratón, hasta que el indicador LED parpadee en verde.
- **4** Su computadora reconocerá automáticamente el ratón e instalará el controlador apropiado.

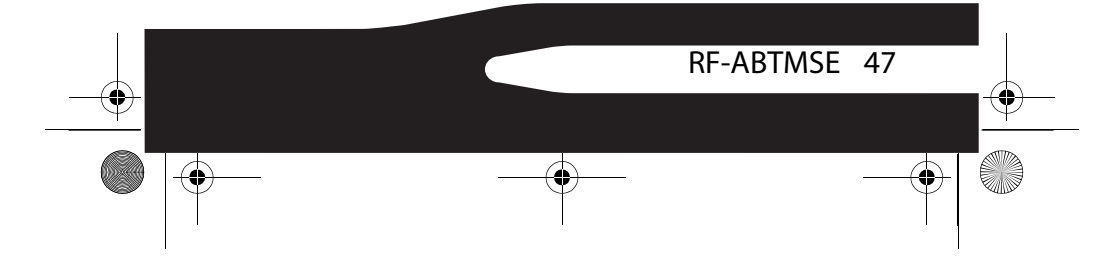

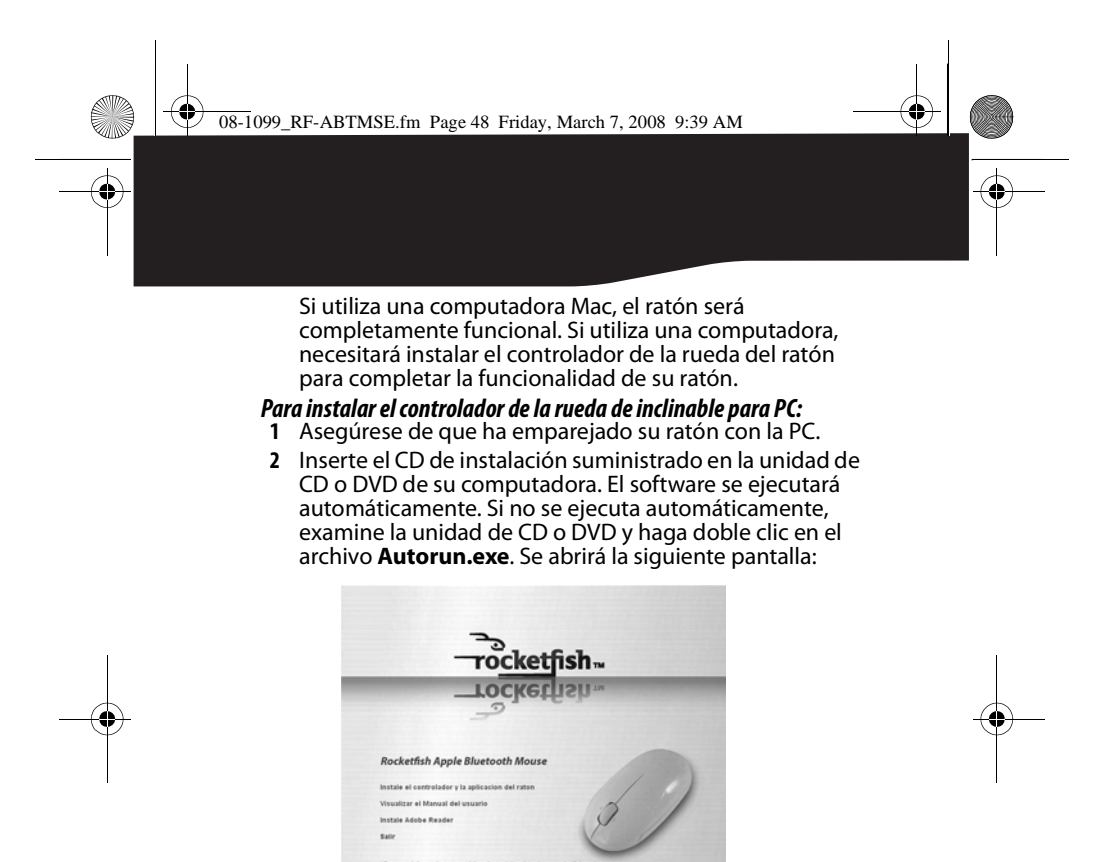

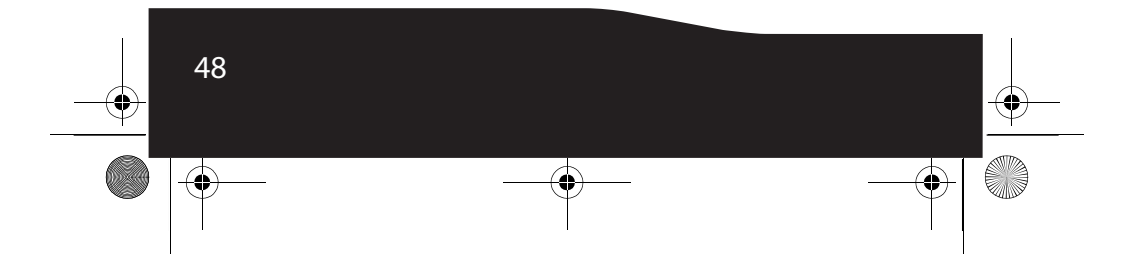

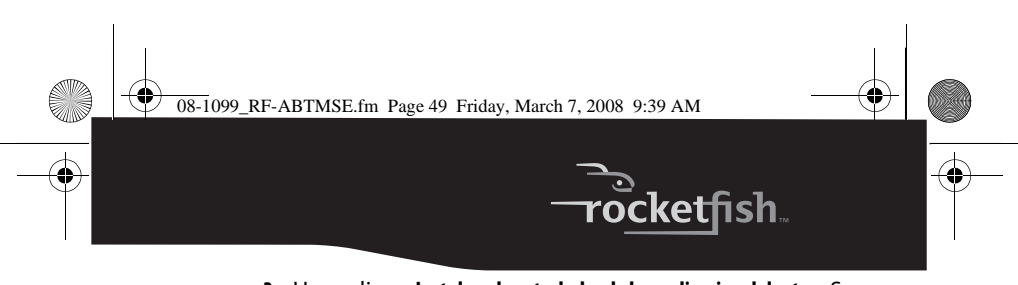

**3** Haga clic en **Instalae el controlador de la applicacion del raton**. Se abre la ventana de Bienvenida.

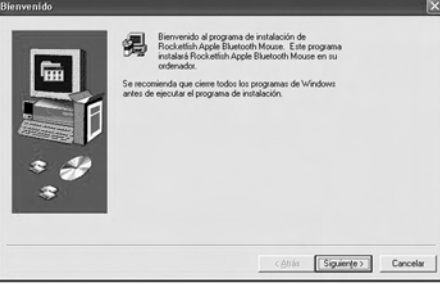

- **4** Haga clic en **Siguiente**. Se abrirá una lista de elementos que se pueden instalar.
- **5** Haga clic en **Siguiente**. El controlador se instalará y se abrirá la ventana de El programa de instalación ha finalizado.

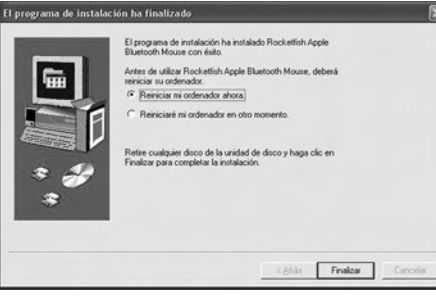

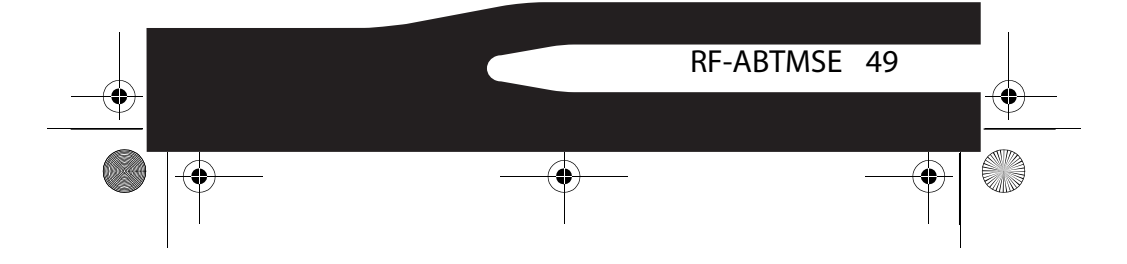

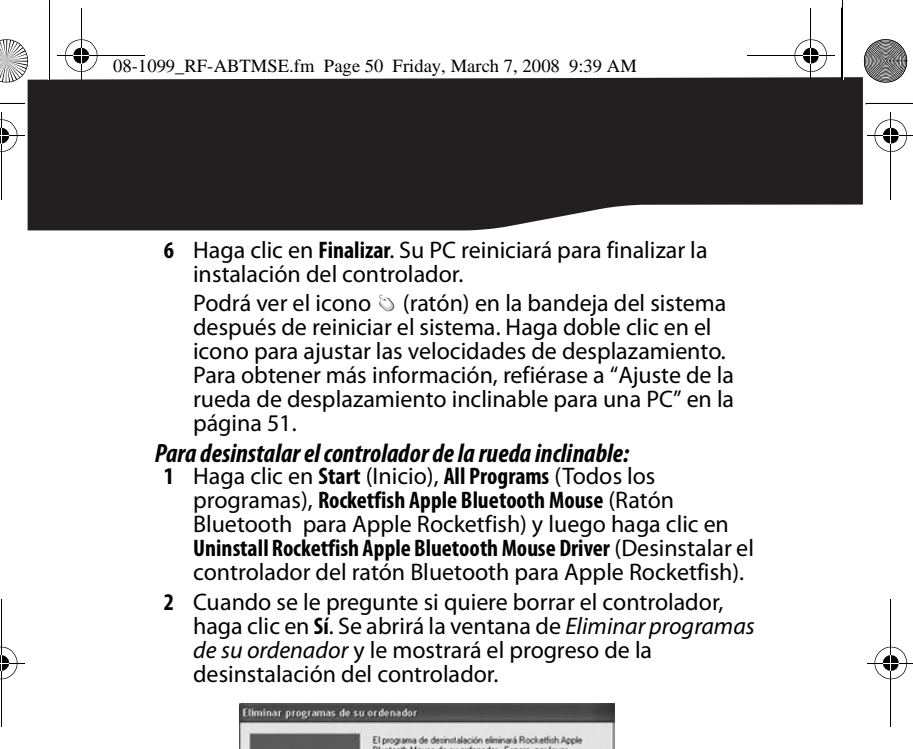

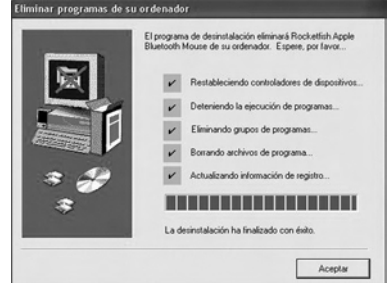

- **3** Cuando se finalice la desinstalación, haga clic en **Aceptar**.
- **4** Reinicie su PC para finalizar la desinstalación.

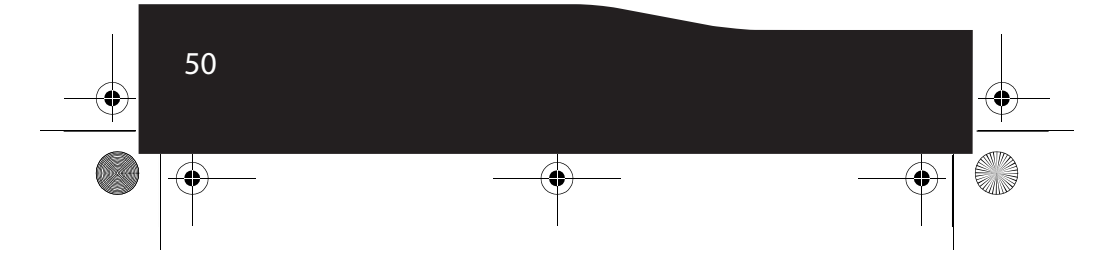

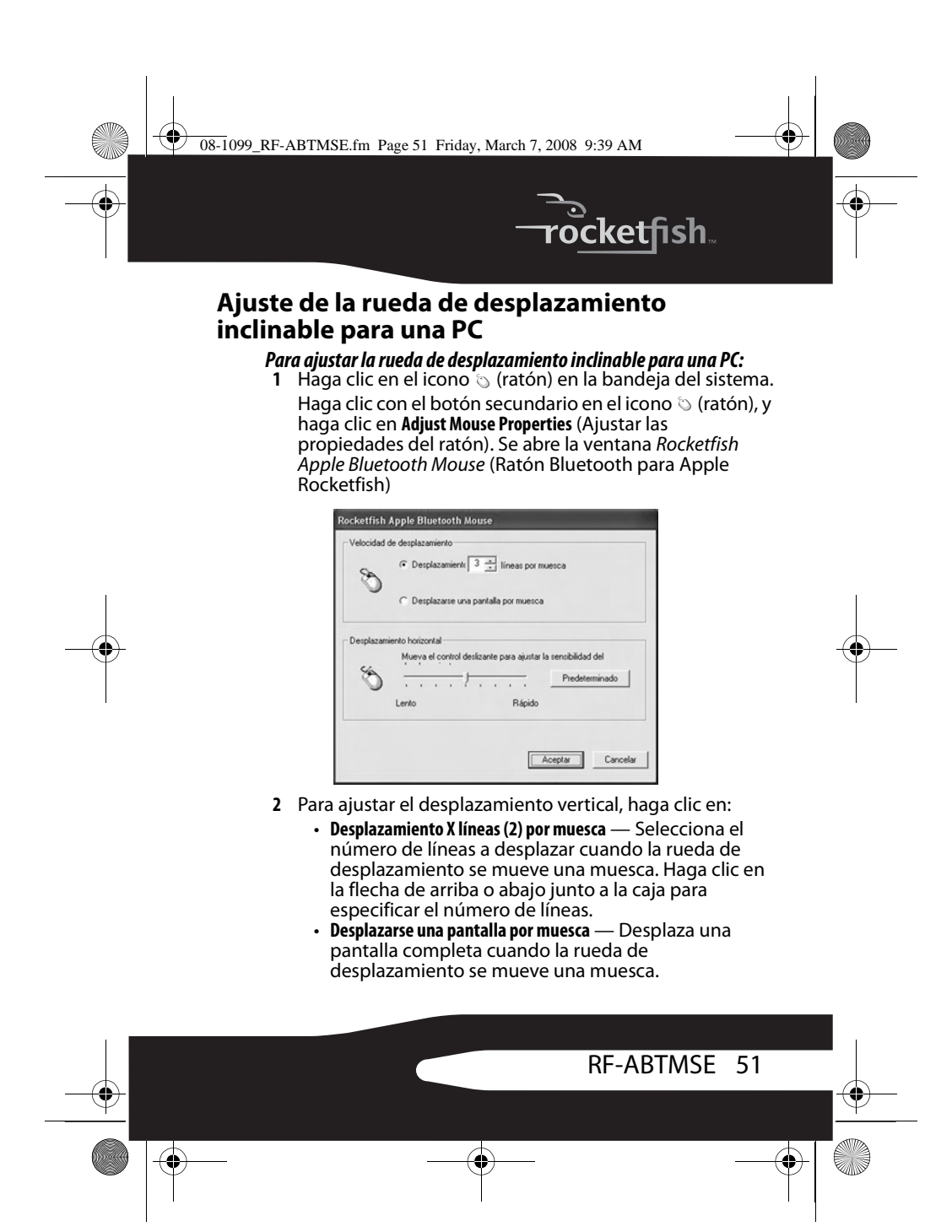

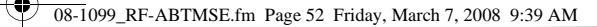

- **3** Para ajustar el desplazamiento horizontal, arrastre el deslizador para ajustar la velocidad o haga clic en **Predeterminado** para restaurar el desplazamiento.
- **4** Haga clic en Aceptar.

## **Uso del ratón**

m

*Nota:* Evite usar su ratón sobre una superficie reflexiva, transparente, metálica o con un diseño complejo.

#### *Para usar su ratón:*

- **1** Presione el botón izquierdo o derecho de su ratón para realizar las funciones normales de estos botones.
- **2** Mueva la rueda de desplazamiento para mover la imagen en la pantalla hacia arriba, abajo, izquierda o derecha.

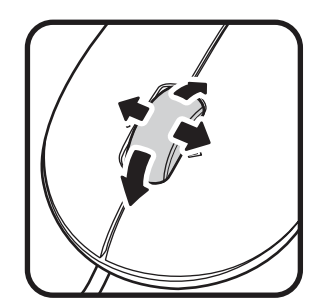

*Consejo:* También puede mantener presionada la rueda de desplazamiento. Un icono de cuatro direcciones aparecerá en la pantalla. Mueva el ratón hacia arriba, abajo, izquierda o derecha para desplazarse.

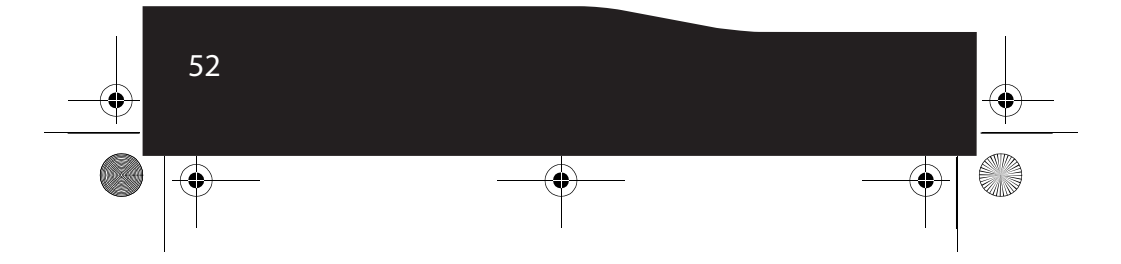

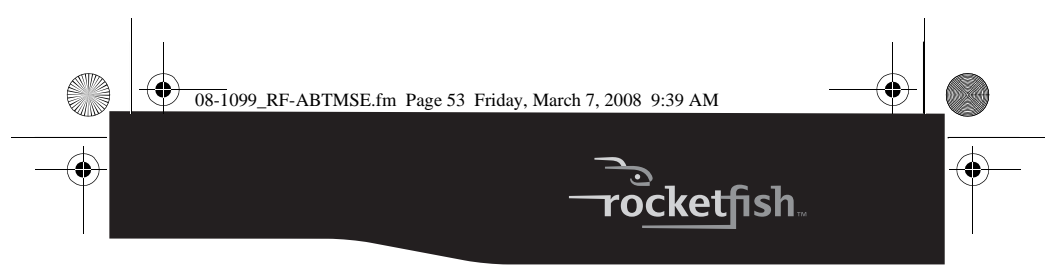

## **Mantenimiento**

Para limpiar su ratón, limpie la superficie y el sensor óptico con un paño suave sin pelusa ligeramente humedecido con agua.

# **Localización y corrección de fallas**

- Asegúrese de que ha emparejado su ratón con la computadora. Para obtener más información, refiérase a "Instalación de su ratón" en la página 47.
- Asegúrese de que su sistema operativo es compatible con su ratón. Para obtener más información, refiérase a "Requisitos de sistema" en la página 44.
- Verifique que los símbolos +  $y$  en las pilas correspondan con los símbolos + y – en el compartimiento de las pilas.
- Cuando el indicador LED del ratón se ilumina color rojo, la pila tiene poca carga. Reemplace las pilas.
- Asegúrese de que utilice su ratón sobre una superficie limpia, plana y antideslizante. Evite superficies reflectivas, transparentes, metálicas o con diseños complejos.

# **Especificaciones**

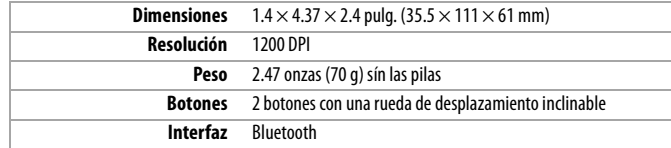

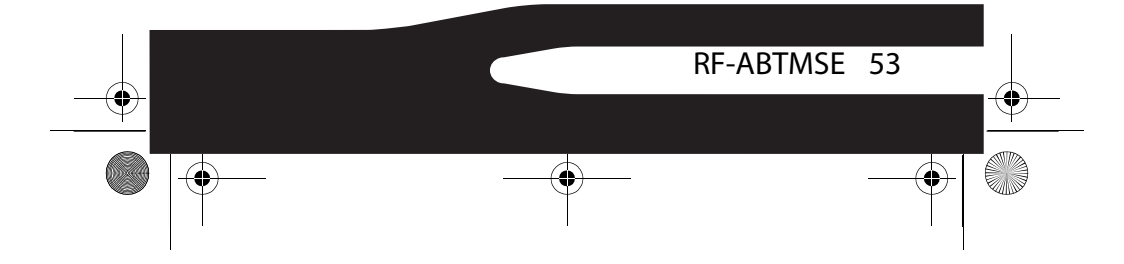

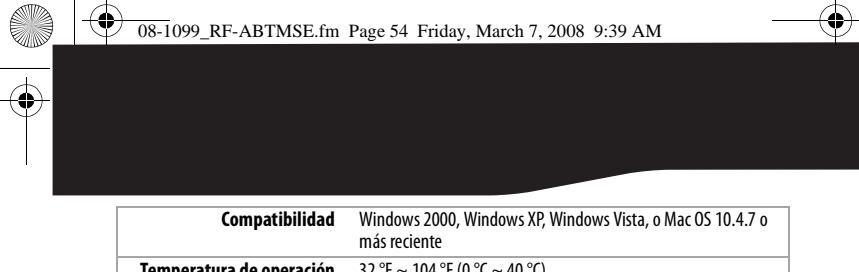

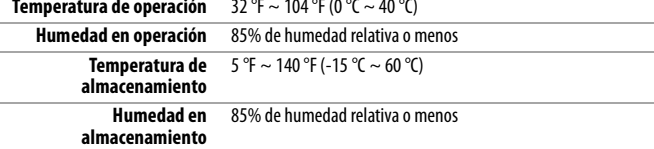

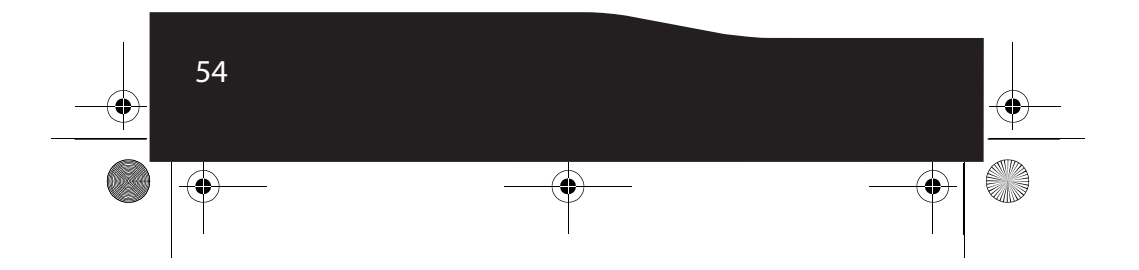

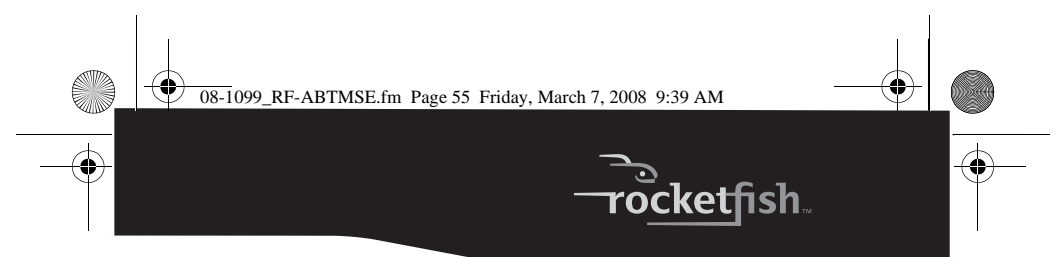

# **Avisos legales**

#### **Declaración de Interferencia de la Comisión Federal de Comunicaciones (FCC)**

Este equipo ha sido sometido a pruebas y se ha determinado que satisface los límites establecidos para clasificarlo como dispositivo digital de Clase B de acuerdo con la Parte 15 del reglamento FCC. Estos límites están diseñados para proporcionar una protección razonable contra interferencias dañinas en un ambiente residencial. Este equipo genera, utiliza y puede irradiar energía de radiofrecuencia y, si no es instalado y utilizado de acuerdo a las instrucciones, puede causar interferencias perjudiciales en las comunicaciones de radio. Sin embargo, no se garantiza que no ocurrirá interferencia en una instalación particular. Si el equipo causa interferencias perjudiciales en la recepción de la señal de radio o televisión, lo cual puede comprobarse encendiéndolo y apagándolo alternativamente, se recomienda al usuario corregir la interferencia mediante uno de los siguientes procedimientos:

- Cambie la orientación o la ubicación de la antena receptora.
- Aumente la distancia entre el equipo y el receptor.
- Conecte el equipo a un tomacorriente de un circuito
- distinto de aquel al que está conectado el receptor. • Solicite consejo al distribuidor o a un técnico experto en radio/TV para obtener ayuda.

Este dispositivo satisface la parte 15 del reglamento FCC. Su utilización está sujeta a las siguientes dos condiciones:

(1) Este dispositivo no puede causar interferencia dañina, y (2) este dispositivo debe aceptar cualquier interferencia recibida incluyendo interferencias que puedan causar una operación no deseada.

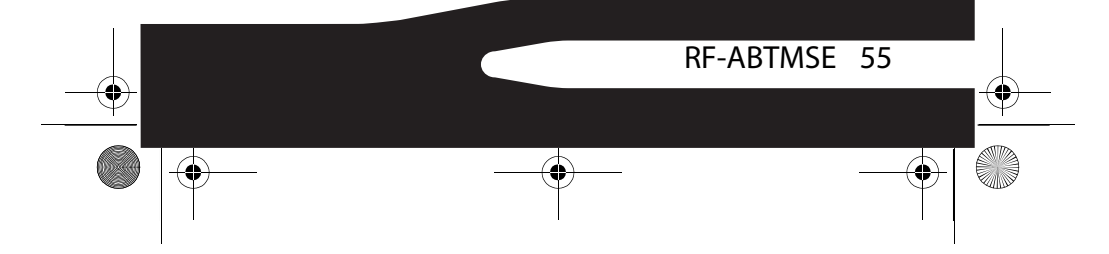

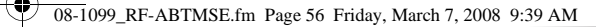

Advertencia de la FCC: Cualquier cambio o modificación no aprobada expresamente por la parte responsable del cumplimiento normativo puede anular la autoridad del usuario para operar este equipo.

#### **NOTA IMPORTANTE:**

#### **Declaración de exposición a la radiación de la FCC:**

Este equipo cumple con los límites de exposición a la radiación de la FCC especificados para un ambiente de acceso libre. Los usuarios finales deben seguir las instrucciones de operación específicas para satisfacer el cumplimiento con la exposición RF.

Este transmisor no debe estar compartiendo lugar u operando en conjunto con cualquier otra antena o transmisor.

#### **Declaración del IC**

Su utilización está sujeta a las siguientes dos condiciones: 1) este dispositivo no puede causar interferencia, y 2) este dispositivo debe aceptar cualquier interferencia recibida, incluyendo interferencias que puedan causar una operación no deseada.

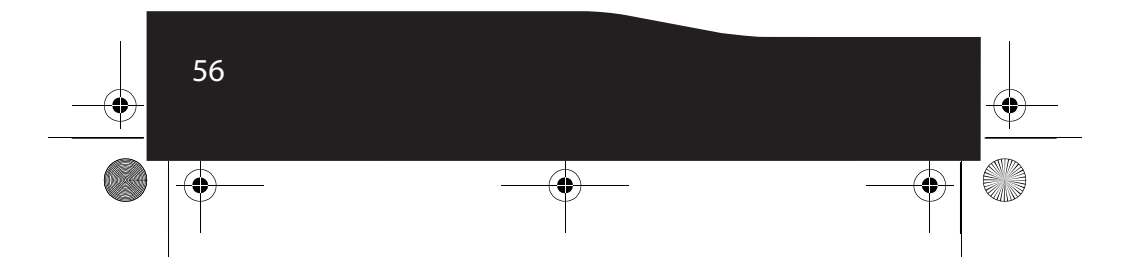

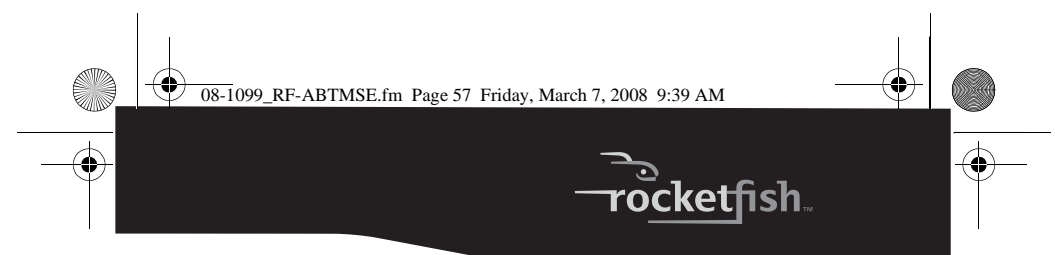

### **Garantía limitada de un año**

Rocketfish Products ("Rocketfish") le garantiza a usted, el comprador original de este nuevo **RF-ABTMSE** ("Producto"), que éste se encontrará libre de defectos de material o de mano de obra en su fabricación original por un periodo de un (1) año a partir de la fecha de compra del Producto ("Período de Garantía"). Este Producto debe ser comprado en un distribuidor autorizado de productos de la marca Rocketfish y empacado con esta declaración de garantía. Esta garantía no cubre Productos reacondicionados. Si notifica a Rocketfish durante el Período de Garantía sobre un defecto cubierto por esta garantía que requiere reparación, los términos de esta garantía se aplican.

#### **¿Cuánto dura la garantía?**

El Período de Garantía dura por un año (365 días) a partir de la fecha en que compró el Producto. La fecha de compra se encuentra impresa en el recibo que recibió con el producto.

#### **¿Qué es lo que cubre esta garantía?**

Durante el Período de Garantía, si un centro de reparación autorizado de Rocketfish concluye que la fabricación original del material o la mano de obra del Producto se encuentran defectuosos Rocketfish (cómo su opción exclusiva): (1) reparará el Producto con repuestos nuevos o reacondicionados; o (2) reemplazará el Producto con uno nuevo o con uno reacondicionado con repuestos equivalentes. Los Productos y repuestos reemplazados bajo esta garantía se volverán propiedad de Rocketfish y no se le regresarán a usted. Si se requiere la reparación de Productos y partes después de que se vence el Período de Garantía, usted deberá pagar todos los costos de mano de obra y de repuestos. Esta estará vigente con tal que usted sea el dueño de su Producto Rocketfish durante el periodo de garantía. El alcance de la garantía se termina si usted vende o transfiere el producto.

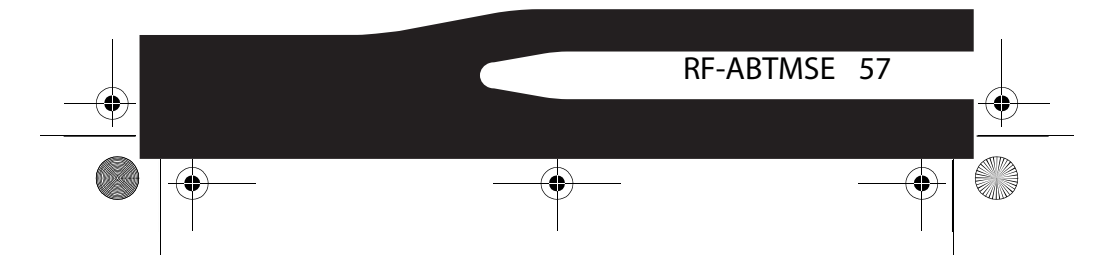

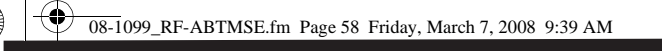

#### **¿Cómo se obtiene la reparación de garantía?**

Si ha comprado el Producto en una tienda de ventas, lleve su recibo original y el Producto a la tienda en donde lo compró. Asegúrese de que vuelva a colocar el Producto en su empaque original o en un empaque que provea la misma protección que el original. Si compró el Producto en un sitio Web, envíe por correo su recibo original y el Producto a la dirección postal listada en el sitio Web. Asegúrese de colocar el Producto en su empaque original o en un empaque que provea la misma protección que el original.

#### **¿En dónde es válida la garantía?**

Esta garantía sólo es válida al comprador original del Producto en los Estados Unidos y en Canadá.

#### **¿Qué es lo que no cubre la garantía?**

Esta garantía no cubre:

- Capacitación del cliente
- Instalación
- Ajuste de configuración • Daños cosméticos
- 
- Daños debido a actos de la naturaleza, tal como rayos
- Accidentes
- Mal uso
- Abuso
- Negligencia
- Uso comercial
- Modificación de alguna parte del Producto, incluyendo la antena

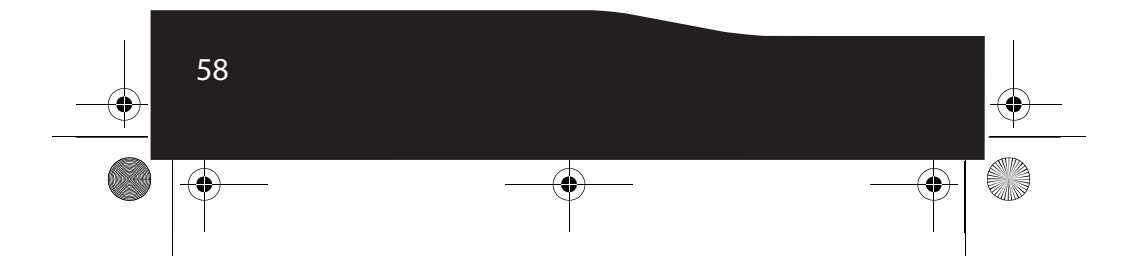

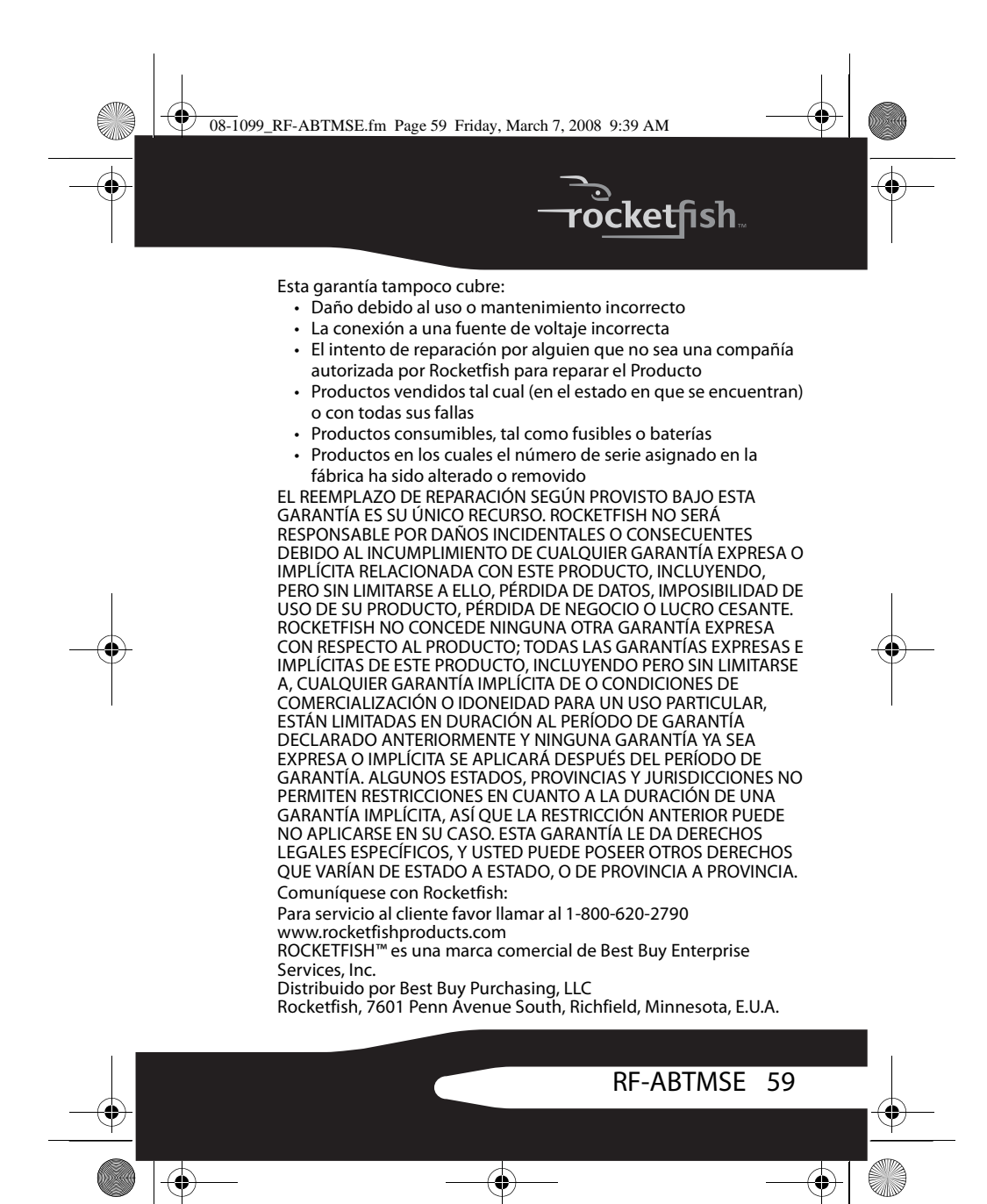

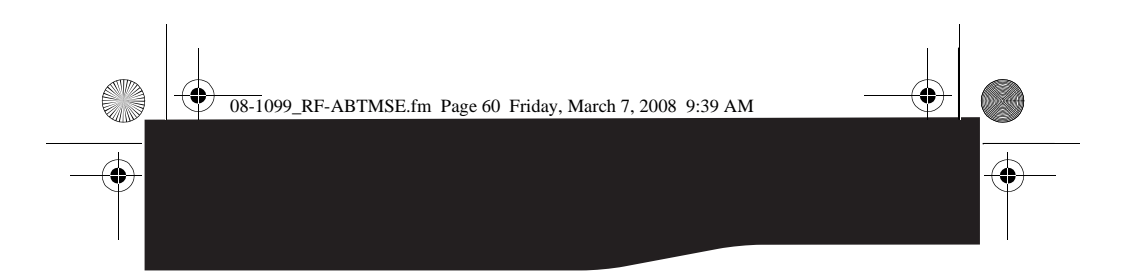

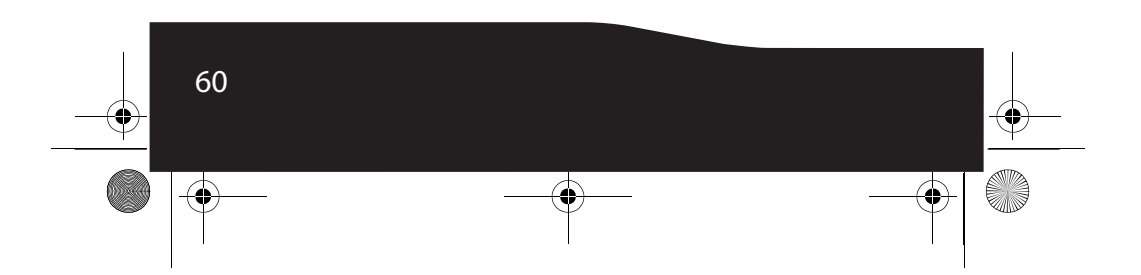

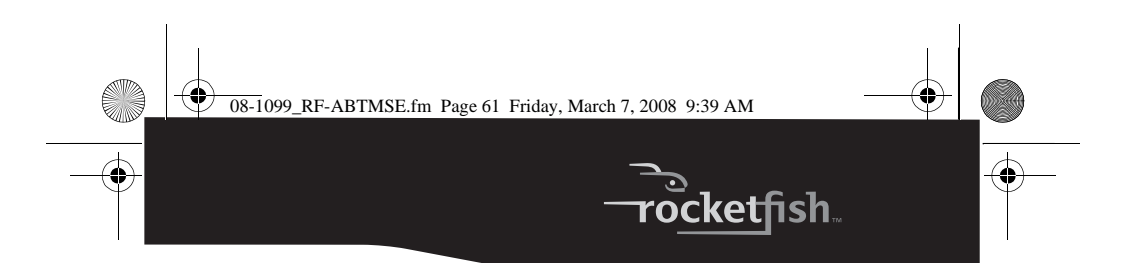

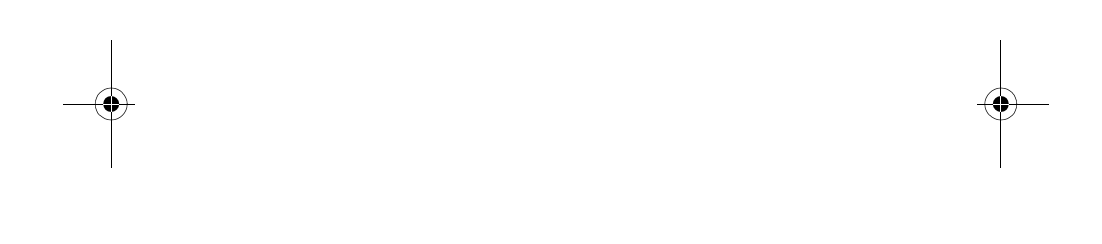

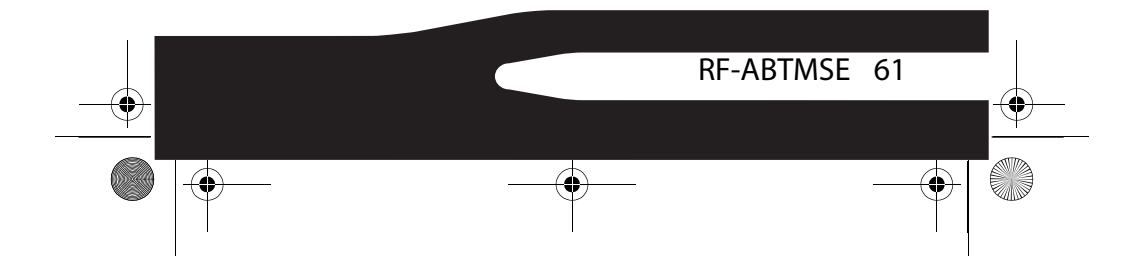

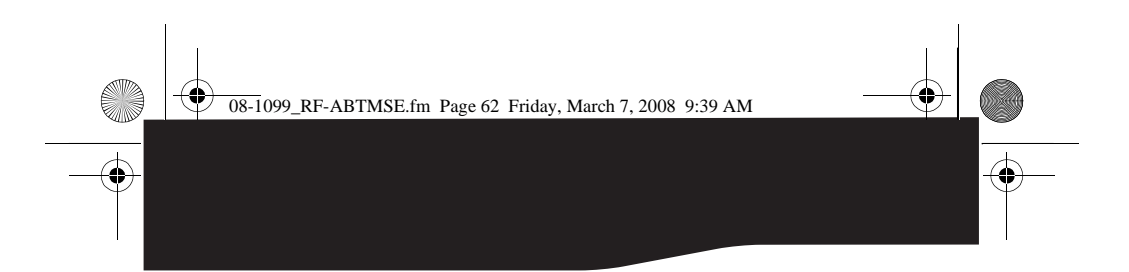

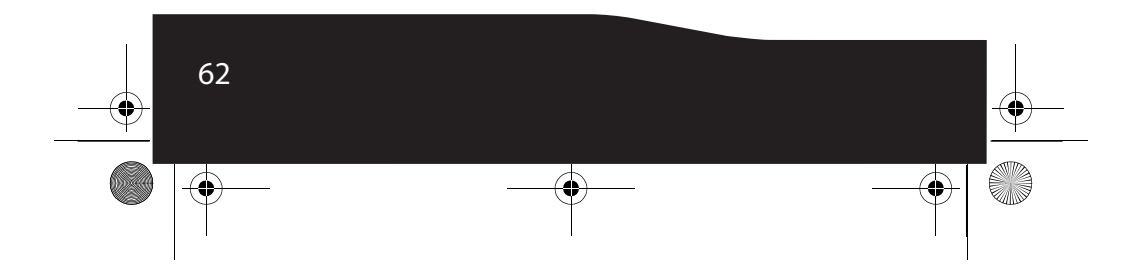

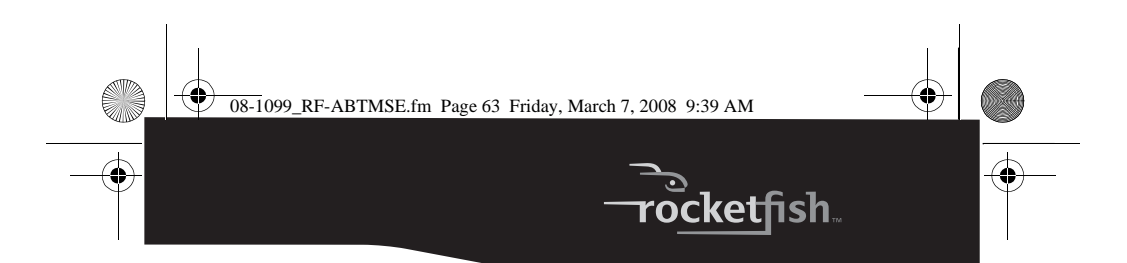

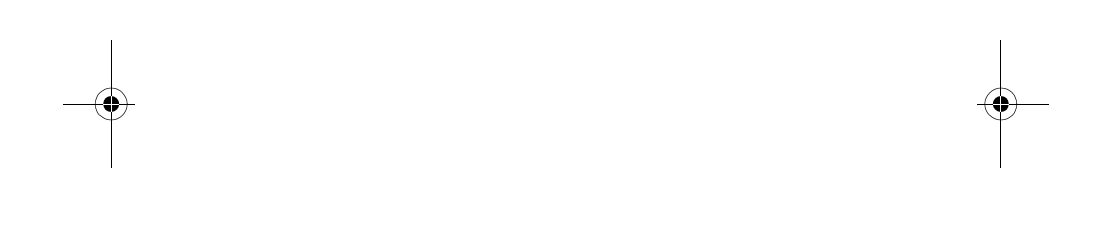

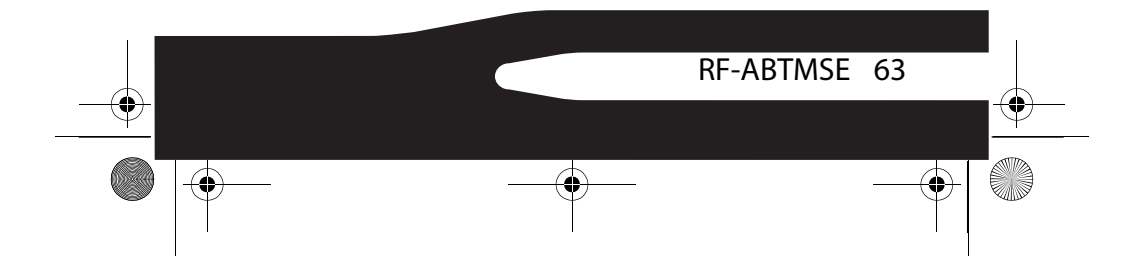

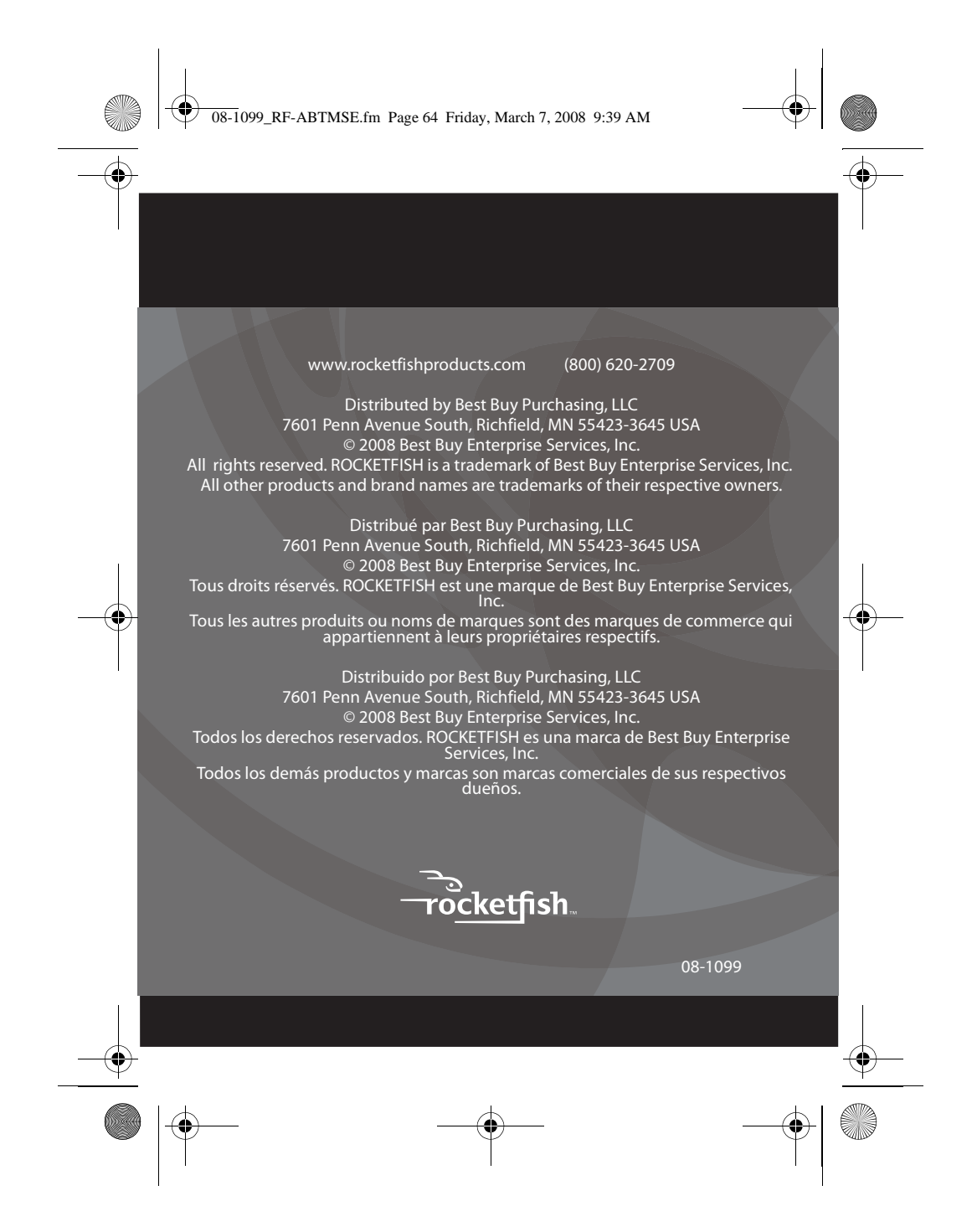